# **Java CAPS**管理和监视**API**

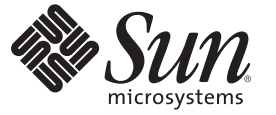

Sun Microsystems, Inc. 4150 Network Circle Santa Clara, CA 95054 U.S.A.

文件号码 820–5473 2008 年 6 月

版权所有 2008 Sun Microsystems, Inc. 4150 Network Circle, Santa Clara, CA 95054 U.S.A. 保留所有权利。

对于本文档中介绍的产品, Sun Microsystems, Inc. 对其所涉及的技术拥有相关的知识产权。需特别指出的是(但不局限于此), 这些知识产权可能包 含一项或多项美国专利,或在美国和其他国家/地区申请的待批专利。

美国政府权利一商业用途。政府用户应遵循 Sun Microsystems, Inc. 的标准许可协议, 以及 FAR (Federal Acquisition Regulations, 即"联邦政府采购法 规")的适用条款及其补充条款。

本发行版可能包含由第三方开发的内容。

本产品的某些部分可能是从 Berkeley BSD 系统衍生出来的,并获得了加利福尼亚大学的许可。UNIX 是 X/Open Company, Ltd. 在美国和其他国家/地区 独家许可的注册商标。

Sun、Sun Microsystems、Sun 徽标、Solaris 徽标、Java 咖啡杯徽标、docs.sun.com、 Java 和 Solaris 是 Sun Microsystems, Inc. 或其子公司在美国和其他国<br>家/地区的商标或注册商标。所有的 SPARC 商标的使用均已获得许可,它们是 SPARC International, Inc. 在美国和其他国家/地区的商标或注册商标。标 有 SPARC 商标的产品均基于由 Sun Microsystems, Inc. 开发的体系结构。

OPEN LOOK 和 Sun<sup>TM</sup> 图形用户界面是 Sun Microsystems, Inc. 为其用户和许可证持有者开发的。Sun 感谢 Xerox 在研究和开发可视或图形用户界面的概<br>念方面为计算机行业所做的开拓性贡献。Sun 已从 Xerox 获得了对 Xerox 图形用户界面的非独占性许可证,该许可证还适用于实现 OPEN LOOK GUI 和在其他方面遵守 Sun 书面许可协议的 Sun 许可证持有者。

本出版物所介绍的产品以及所包含的信息受美国出口控制法制约,并应遵守其他国家/地区的进出口法律。严禁将本产品直接或间接地用于核设施、<br>导弹、生化武器或海上核设施,也不能直接或间接地出口给核设施、导弹、生化武器或海上核设施的最终用户。严禁出口或转口到美国禁运的国<br>家/地区以及美国禁止出口清单中所包含的实体,包括但不限于被禁止的个人以及特别指定的国家/地区的公民。

本文档按"原样"提供,对于所有明示或默示的条件、陈述和担保,包括对适销性、适用性或非侵权性的默示保证,均不承担任何责任,除非此免责声 明的适用范围在法律上无效。

# 目录

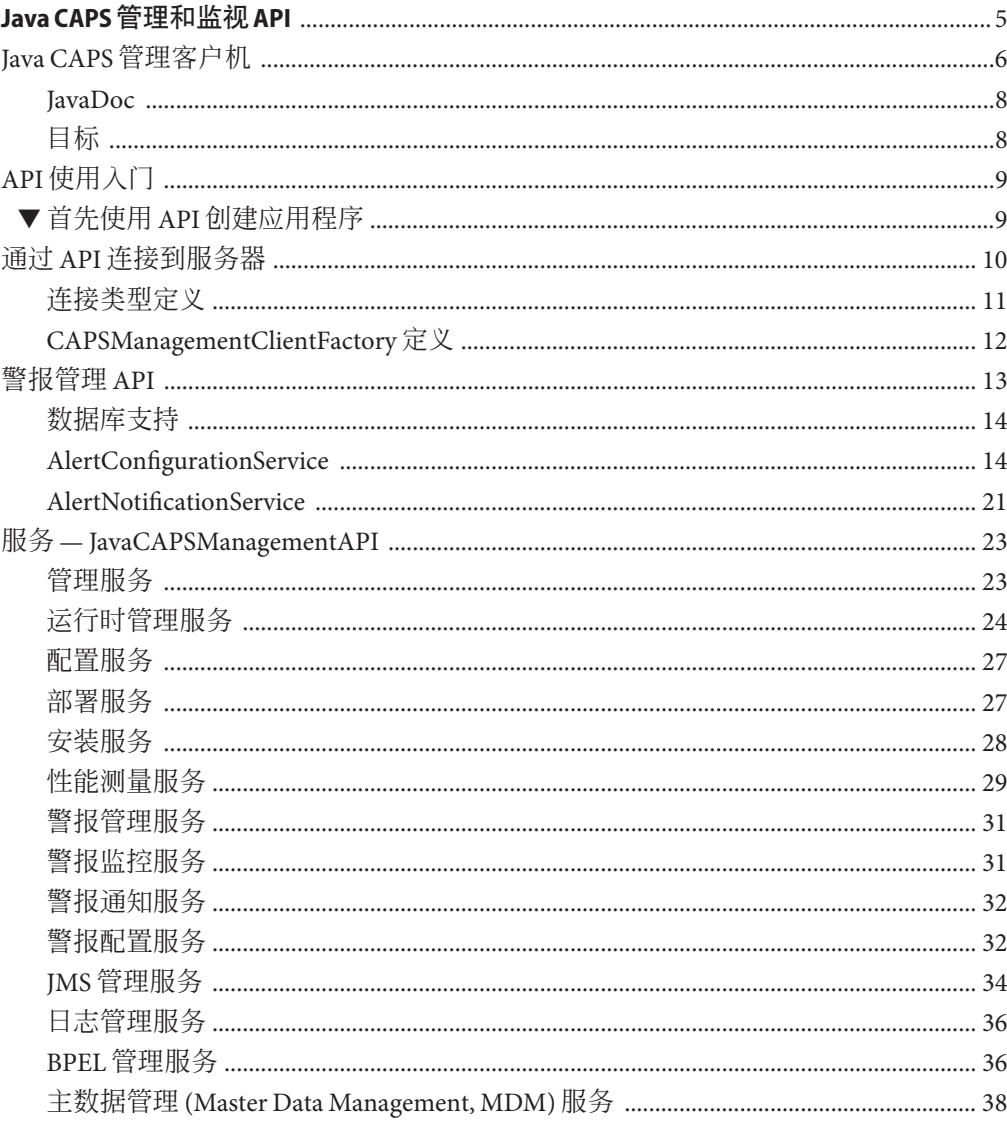

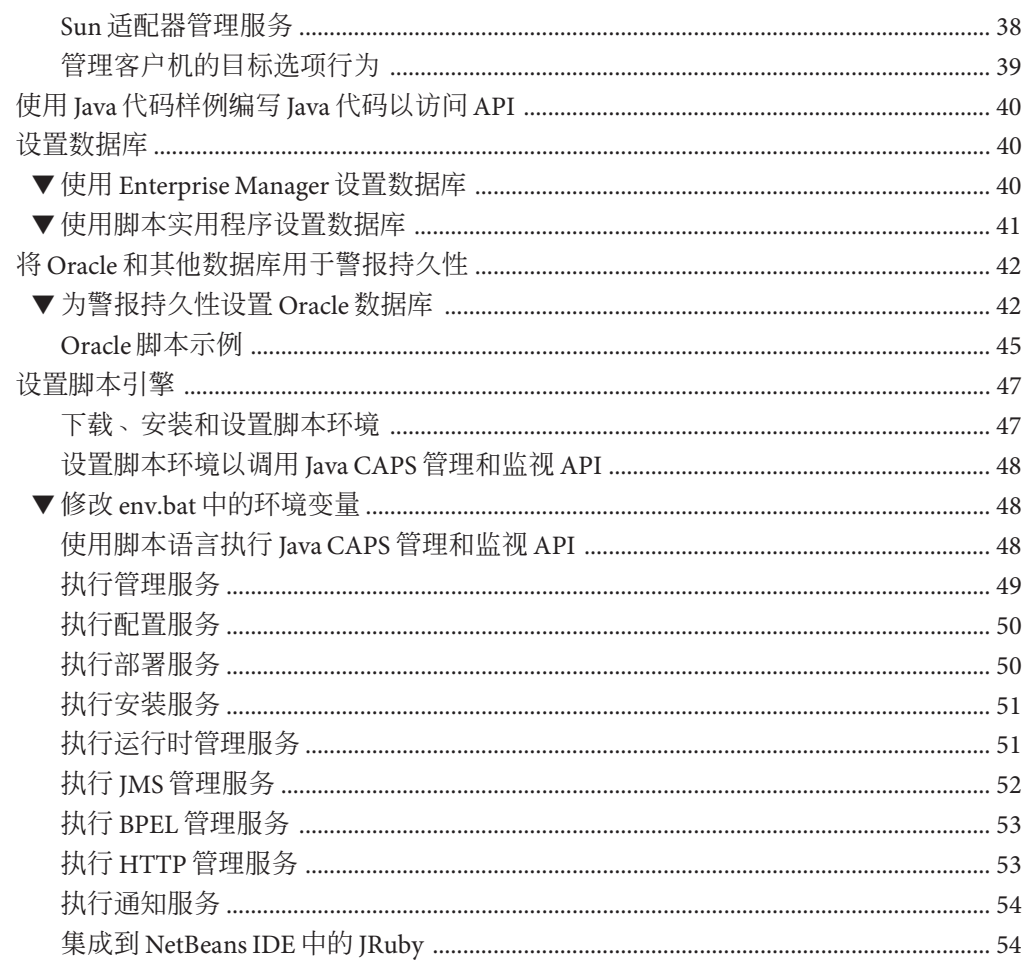

# <span id="page-4-0"></span>Java CAPS管理和监视API

本主题提供了有关常见管理和监视任务的信息。在 JavaTM Composite Application Platform Suite (Java CAPS) 安装期间, 不会安装管理和监视 API: 它们将打包为 EM\_API\_KIT.zip。此 ZIP 文件位于 ESB\_API\_Kit.zip 中。您需要将 EM\_API\_KIT.zip 解压 缩到 Iava CAPS 6 安装的根目录中。如果将该文件解压缩到其他目录中,则需要在 env.bat 中设置 JAVA\_HOME、JAVA\_CAPS 和 ENGINE\_HOME 环境变量。有关如何执 行此操作的信息,请参见第 48 页中的 "修改 env.bat [中的环境变量"。](#page-47-0)ZIP 文件中还包 含 JavaDoc、Java 样例以及说明如何使用 API 的 Groovy 脚本样例。

如果您有任何问题,请参见 <http://goldstar.stc.com/support> 中的 Java CAPS Support Web 站点。

提示 **–** 要访问 Sun Developer Network (SDN) Web 站点中 HTML 格式的所有 Java CAPS 文 档,请转至 <http://developers.sun.com/docs/javacaps/>。

您还可以通过单击 Enterprise Manager 中"帮助"访问 SDN Web 站点上的 Java CAPS 文 档。

通过 Java CAPS Uploader 中的"帮助"选项卡可打开"使用 Java CAPS Uploader 安装 Java CAPS 组件"主题。

#### 您需要了解的信息

- 第6页中的"Iava CAPS [管理客户机"](#page-5-0)
- 第9页中的"API [使用入门"](#page-8-0)
- 第 10 页中的 "通过 API [连接到服务器"](#page-9-0)
- 第13 页中的"警报管理 API"
- 第23页中的"服务  [JavaCAPSManagementAPI](#page-22-0)"
- 第40 [页中的 "使用](#page-39-0) Java 代码样例编写 Java 代码以访问 API"
- 第 40 [页中的 "设置数据库"](#page-39-0)
- 第42 页中的 "将 Oracle [和其他数据库用于警报持久性"](#page-41-0)
- 第 47 [页中的 "设置脚本引擎"](#page-46-0)

<span id="page-5-0"></span>可以使用以下项来公开管理和监视:

■ 诵用 API

可以从 Java Composite Application Platform Suite (Java CAPS) 安装程序中安装客户机 API 工具包,该工具包与 Groovy 脚本引擎、Groovy 库和样例打包在一起。

■ ISR 223 脚本

可以从为 Java 平台提供 JSR 223 脚本支持的任何语言中执行所有管理功能。目前, 它包含 25 种不同的脚本语言,其中包括 Groovy、JRuby、Jython、JACL 等。

■ Sun Java System Application Server 管理控制台

Sun Java System Application Server 管理控制台中内置了所有 JBI 管理用例。这样,管 理员便可使用浏览器远程管理其域运行时环境和组件。

■ 命令行界面

通过使用随 Sun Java System Application Server 提供的 AS Admin 命令行界面, 您可以 管理应用服务器环境。所有 JBI 管理用例已集成到 AS Admin 命令行界面中。此外, 还提供了用于管理非 JBI 组件的命令行界面供您使用。

■ Ant

通过使用 asant, 您可以在 Sun Java System Application Server 上运行 ant 脚本。所有 JBI 管理用例已集成到 Sun Java System Application Server 的 asant 中, 尽管您可以使用 任何 ant 脚本, 但也可以执行这些管理用例。

■ Java CAPS Enterprise Manager

可以使用 Enterprise Manager 远程管理非 JBI 组件。

■ NetBeans 管理插件

通过使用随 NetBeans IDE 提供的 JBI 管理器,开发者可以管理 JBI 运行时组件容器和 复合应用程序。通过使用复合应用程序项目系统 (Composite Application Project System, CASA),开发者可以在开发期间部署和管理生命周期操作。

### **Java CAPS**管理客户机

本主题介绍了 Java CAPS 管理客户机以及将 API 集与基于 JBI 的 Java CAPS 运行时环境和 不基于 JBI 的 Java CAPS 运行时环境结合使用的客户机。

■ 脚本客户机 — 使用任何 JSR 223 脚本客户机, 如 Groovy、JRuby、Jython 或 JACL。 有关其他信息,请参见第 47 [页中的 "设置脚本引擎"。](#page-46-0)

注 **–** Java CAPS 发行版 6 软件包附带提供了一些 Groovy 样例。

■ CLI 客户机 — 通过您自己的命令行界面客户机来执行这些 API, 这些客户机是使用 预定义的功能代码(首选 Iava代码)构建的。

■ 其他 Web/GUI 客户机 — 通过自定义 Web/GUI 客户机来执行这些 API。

#### 典型客户机用法示例

```
try {
  // Get the Management Client
  ManagementClient client = ManagementClientFactory.getInstance
  ("localhost", 4848, "admin", "adminadmin");
  // Get the Administration Service
  AdministrationService administrationService =
  client.getService(AdministrationService.class);
  // ... Use the Administration Service ...
  // Get the Configuration Service
  ConfigurationService configurationService =
  client.getService(ConfigurationService.class);
  // ... Use the Configuration Service ...
  // Get the Deployment Service
  DeploymentService deploymentService =
  client.getService(DeploymentService.class);
  // ... Use the Deployment Service ...
  // Get the Installation Service
  InstallationService installationService =
  client.getService(InstallationService.class);
  // ... Use the Installation Service ...
  // Get the Runtime Management Service
  RuntimeManagementService runtimeManagementService =
  client.getService(RuntimeManagementService.class);
  // ... Use the Runtime Management Service ...
  // Get the JMS Management Service
  JmsManagementService jmsManagementService =
  client.getService(JmsManagementService.class);
  // ... Use the JMS Management Service ...
 // Get the Alert Management Service
  AlertManagementService alertManagementService =
  client.getService(AlertManagementService.class);
  // ... Use the Alert Management Service ...
  // Get the Log Management Service
  LogManagementService logManagementService =
  client.getService(LogManagementService.class);
  // ... Use the Log Management Service ...
```

```
} catch (ManagementRemoteException exception) {
 // Format the exception and print it.
 String formattedExceptionResult=
 ManagementRemoteExceptionProcessor.processTaskException(exception);
 System.out.println(formattedExceptionResult);
}
```
#### **JavaDoc**

JavaDoc 包含 API 中的所有类的完整列表。Java CAPS 软件包以压缩文件形式附带提供 了 JavaDoc。

### 目标

目标提供了管理操作的范围。通过将命令定向到多个目标,可以有效地扩大该命令的 范围。如果指定多个目标,将分别报告每个目标是否成功。也就是说,不会"累积"所有 目标上的操作结果以报告摘要状态。下表描述了每种目标类型的范围。

注 **–**其中的两个目标选项名称为常量:"domain"和"server"。它们表示一个运算符实 例,可以将其替换为特定于当前模板的名称。

```
表1 目标操作
```
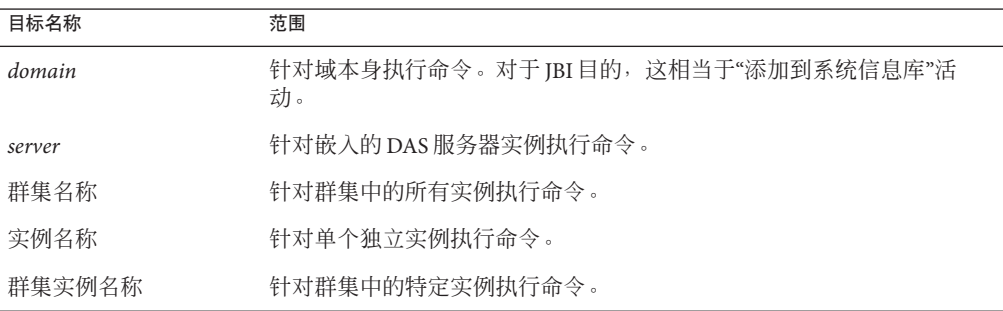

注**–**此软件包以压缩文件形式附带提供了与该主题有关的样例,例如, AdministrationServiceSample.groovy。

# <span id="page-8-0"></span>**API**使用入门

用户和开发者可以使用 Java Composite Application Platform Suite (Java CAPS) API 来创建 应用程序和 Web 页。

# ▼ 首先使用**API**创建应用程序

以下任务包含使用 Java CAPS API 创建应用程序所需的所有内容。如果使用在 Java CAPS 安装期间安装的 Sun Java System Application Server (SISAS) 进行连接, 则不需要使用工作 目录中的任何其他 JAR 文件。不过,如果要进行远程连接,则需要使用工作目录中的 以下 JAR 文件:

■ 如果仅通过 RMI 协议连接(使用 ISR-160 MX URL),则需要使用以下 JAR 文件:

```
%CAPS MANAGEMENT HOME%\api\caps.management.client.jar;
%SJSAS HOME%\jbi\lib\jbi-admin-common.jar;
%SJSAS_HOME%\lib\javaee.jar;
```
■ 如果通过 HTTP/HTTPS 协议进行连接,则需要使用以下 IAR 文件:

```
%CAPS MANAGEMENT HOME%\api\caps.management.client.jar;
%SJSAS HOME%\jbi\lib\jbi-admin-common.jar;
%SJSAS HOME%\lib\javaee.jar;
%SJSAS HOME%\lib\appserv-deployment-client.jar;
%SJSAS_HOME%\lib\appserv-ext.jar;
%SJSAS_HOME%\lib\appserv-rt.jar;
%SJSAS HOME%\lib\jmxremote optional.jar
```
#### 使用此示例连接到**JMX URL 1**

```
String hostName = "localhost";
int jrmpPortNumber = 8686;
String userName = "admin", password = "adminadmin";
boolean isRemoteConnection = true;
String jrmpURLString = "service:jmx:rmi:///jndi/rmi://" + hostName
     + ":" + jrmpPortNumber + "/jmxrmi";
CAPSManagementClient managementClient =
     CAPSManagementClientFactory.getInstance(jrmpURLString,
     userName, password, isRemoteConnection);
```
#### 获取编写应用程序所需的服务,例如,**AdministrationService**。 **2**

#### // get services

```
CAPSAdministrationService administrationService =
managementClient.getService(CAPSAdministrationService.class);
```

```
在创建应用程序(如JBIRuntime)后,调用该应用程序。
3
```

```
// use the service,
          System.out.println("The JBI Runtime is
          "+(administrationService.isJBIRuntimeEnabled()?
          "Enabled." : "NOT Enabled."));
```
### 通过**API**连接到服务器

目前, Java CAPS 提供了 7 个便于您使用 API 连接到 Sun Java System Application Server 的 选项。

#### **CAPSManagementClientFactory** 客户机用法

#### 选项 **1**:**host, port, userName, password**

```
/** Only relevant piece of code is shown */
ManagementClient client = CAPSManagementClientFactory.getInstance("127.0.0.1",
                                                               4848,
                                                               "admin",
                                                               "adminadmin");
// ... Invoke operations on the returned CAPSManagementClient object ...
```
#### 选项 **2**:**host, port, userName, password, connectionType**

```
/** Only relevant piece of code is shown */
ManagementClient client = CAPSManagementClientFactory.getInstance("127.0.0.1",
                                                                4848,
                                                                "admin",
                                                                "adminadmin",
                                                               ConnectionType.HTTP);
// ... Invoke operations on the returned CAPSManagementClient object ...
```
#### 选项 **3**:**url, userName, password, isRemoteConnection**

```
/** Only relevant piece of code is shown */
ManagementClient client = CAPSManagementClientFactory.getInstance(
       "service:jmx:rmi:///jndi/rmi://localhost:22287/management/rmi-jmx- connector",
       "admin", "adminadmin", false);
// ... Invoke operations on the returned CAPSManagementClient object ...
```
#### 选项 **4**:**MBeanServerConnection**

```
/** Only relevant piece of code is shown */
MBeanServerConnection connection = ... // Get the MBeanServerConnection
ManagementClient client = CAPSManagementClientFactory.getInstance(connection);
// ... Invoke operations on the returned CAPSManagementClient object ...
```
#### <span id="page-10-0"></span>选项 **5**:**MBeanServerConnection, isRemoteConnection (true/false)**

```
/** Only relevant piece of code is shown */
MBeanServerConnection connection = ... // Get the MBeanServerConnection
ManagementClient client = CAPSManagementClientFactory.getInstance(connection, true);
// ... Invoke operations on the returned CAPSManagementClient object ...
```
#### 选项 **6**:**host, port, userName, password, connectionType, promtUserForMasterPassword(true/false)**

```
/** Only relevant piece of code is shown */
ManagementClient client =
CAPSManagementClientFactory.getInstance("127.0.0.1",
                                                       8686,
                                                       "admin",
                                                       "adminadmin",
                                                       ConnectionType.JRMP,
```
false);

// ... Invoke operations on the returned CAPSManagementClient object ...

#### 选项 **7**:**hostName, portNumber, userName, password, connectionType, keyStoreFileLocation, masterPassword, promptForMasterPassword (true/false)**

```
/** Only relevant piece of code is shown */
ManagementClient client =
CAPSManagementClientFactory.getInstance
```
("127.0.0.1", 8686, "admin", "adminadmin", ConnectionType.JRMP, "C:/CAPS6/Glassfish/ domains/domain1/ config/keystore.jks", "changeit", true);

// ... Invoke operations on the returned CAPSManagementClient object ...

连接类型定义

```
public enum ConnectionType {
    HTTP("s1ashttp"),
    HTTPS("s1ashttps"),
    JRMP("jmxrmi"),
```
}

```
IIOP("iiop");
// ... Implementation ...
/** @return the protocol */
public String getProtocol();
/** @return the protocol description */
public String getDescription();
```
#### **CAPSManagementClientFactory**定义

```
/** Only relevant piece of code is shown */
public class CAPSManagementClientFactory {
   // Option 1 - host, port, userName, password
    public static CAPSManagementClient getInstance(String hostName, int portNumber,
                String userName, String password) throws ManagementRemoteException {
        // ... Implementation ...
   }
   // Option 2 - host, port, userName, password, connectionType
    public static CAPSManagementClient getInstance(String hostName, int portNumber,
                String userName, String password, ConnectionType connectionType)
                throws ManagementRemoteException {
       // ... Implementation ...
   }
   // Option 3 - url, userName, password, isRemoteConnection
    public static CAPSManagementClient getInstance(String url, String userName,
                String password, boolean isRemoteConnection) throws
ManagementRemoteException {
       // ... Implementation ...
   }
   // Option 4 - MBeanServerConnection
    public static CAPSManagementClient getInstance(MBeanServerConnection connection)
            throws ManagementRemoteException {
        // ... Implementation ...
   }
   // Option 5 - MBeanServerConnection, isRemoteConnection
    public static CAPSManagementClient getInstance(MBeanServerConnection connection,
```

```
boolean isRemoteConnection) throws ManagementRemoteException {
    // ... Implementation ...
}
// Option 6 - host, port, userName, password, connectionType,
promtUserForMasterPassword(true/false)
public static CAPSManagementClient getInstance(String hostName, int portNumber,
        String userName, String password, ConnectionType connectionType,
        boolean promptForPasswordFlag) throws ManagementRemoteException {
   // ... Implementation ...
}
// Option 7 - hostName, portNumber, userName, password, connectionType,
keyStoreFileLocation,
// masterPassword, promptForMasterPassword (true/false)
public static CAPSManagementClient getInstance(String hostName, int portNumber,
        String userName, String password, ConnectionType connectionType,
        String trustStoreFilePath, String trustStorePassword,
        boolean promptForPasswordFlag) throws ManagementRemoteException {
   // ... Implementation ...
}
```
注-此软件包以压缩文件形式附带提供了与该主题有关的 Java CAPS 管理 API 样例, 例 如, AdministrationServiceSample.groovy。

# 警报管理**API**

}

发行版 6 增加了警报管理服务功能,以便为用户提供更多的控制。现在,该服务拆分 为三个服务:

- 警报监控服务,可用于在 Enterprise Manager 中监视和控制事件数据库中存储的警报
- Sun Java System Application Server (SJSAS) 上的警报配置服务, 对事件管理组件中生 成的警报的持久性提供更多控制。
- SJSAS 上的警报通知服务,对从事件管理组件传送到脚本客户机的警报类型提供更 多控制

<span id="page-13-0"></span>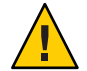

注意**–**启用持久性和禁用日志功能表示,在传送到所有当前客户机后,完成事件删除操 作。

启用持久性和启用日志功能表示不删除事件。切记,如果启用了可删除策略,则会删 除这些事件。

### 数据库支持

警报管理 API 支持 5 个数据库:

- Derby, 随 Sun Java System Application Server 安装提供
- Oracle
- Sybase
- DB2
- PointBase

注 **–** 在使用 Java CAPS API之前,您必须先启动数据库。

### **AlertConfigurationService**

通过使用 AlertConfigurationService, Enterpriser Manager 和其他管理客户机可以管理和 控制将警报从应用程序或 JBI 组件传送到其客户机的可靠性。Enterprise Manager 在启动 后始终接收警报;而所有其他客户机需要进行注册才能接收警报。需要管理的配置包 括:在数据库中启用和禁用警报持久性以及管理警报删除的策略。

注 **–**对于早期版本的Java CAPS用户,他们必须启用持久性和日志功能才能获得以前使 用的功能。

#### 持久保存的警报删除策略

复合删除策略是通过控制以下三项内容来定义的:

- 警报计数 可以持久保存的最大警报数。在执行该策略时,将删除最早生成的警报。
- 警报存留期 可以持久保存警报的最长时间(即"存留期")。
- 警报级别 每个生成的警报都有一个关联的优先级,从低到高依次为:
	- INFO
- WARNING
- MINOR
- MAJOR
- CRITICAL
- FATAL

将删除优先级低于所定义级别的所有警报。

该实现基于"先到先得"策略,如警报配置服务 API 中所述。该策略是定义的所有策略项 的组合("与"条件),即使执行的某个策略项的结果取消执行下一个策略项,也会应用该 策略。

默认情况下,将持久性设置为"未启用"。如果将持久性默认设置更改为"已启用", 但 未"启用"日志功能,则不需要设置该策略。不过,如果将日志功能设置为"启用",则可 以为警报计数、警报存留期和警报级别设置该策略。

#### 警报配置服务 **API**

```
* Enable alerts persistence in the alerts database.
    * enabling it allow for reliable alerts delivery in
    * case of delivery channel failure or Application
    * server restart.
     *
    * @param enableJournaling
     * true - will prevent the system from
                                removing alerts after they
                                are delivered. The alert stay
                                in the database until the
                                user removes them.
                         false - The system will remove the alert
                                 upon acknowledgment from
                                 the reliable client in case one was
                                 setup or upon send the alert to
                                 all the non reliable client/s.
    * @throws ManagementRemoteException if JMX related exception is
     * thrown or the list of target name is null or empty.
    */
    public void enableAlertsPersistence(Boolean enableJournaling) throws
    * ManagementRemoteException;
    /**
    * Disable alerts persistence in the alerts database.
     *
    * @throws ManagementRemoteException if JMX related exception is
    * thrown or the list of target name is null or empty.
    */
    public void disableAlertsPersistence() throws ManagementRemoteException;
```

```
/**
 * @return the last setting of alert persistence enabling operation.
 * true if enable otherwise false.
 * @throws ManagementRemoteException if JMX related exception.
 */
 public Boolean isAlertsPersistenceEnabled()throws
 * ManagementRemoteException;
/**
 * @return the last setting of alert journal enabling operation.
           true if enable otherwise false.
 * @throws ManagementRemoteException if JMX related exception.
*/
public Boolean isAlertsJournalEnabled()throws ManagementRemoteException;
/**
 * set the JNDI name of the data source database to be used
 * for persistence. if not provided at least once the persistence
 * will be disabled even if enableAlertsPersistence was set to true.
 *
 * @param jndiName - of the data source to be used in conjunction with
    enableAlertsPersistence set to true
 * @throws ManagementRemoteException if JMX related exception is
           thrown orjndiName parameter is null or empty.
 */
public void setPersistenceDataSourceJndiName(String jndiName) throws
* ManagementRemoteException;
/**
 * @return the last set JNDI name for the alert persistence data source.
 * @throws ManagementRemoteException
 */
public String getPersistenceDataSourceJndiName() throws ManagementRemoteException;
/**
 * set the database type to be used for persistence.
 * Derby is the assumed default database. If different database is
 * used this method should be called prior to enabling the persistence.
 *
 * @param dbtype - one of the predefined typed defined in {@link
               com.sun.caps.management.api.alerts.AlertPersistenceDBType}
 * @throws ManagementRemoteException if JMX related exception is thrown.
 */
public void setPersistenceDataBaseType(AlertPersistenceDBType dbtype) throws
               ManagementRemoteException;
```

```
/**
 * @return The return value represent the last set DB type
               * {@link com.sun.caps.management.api.alerts.AlertPersistenceDBType}
               for each.
 * @throws ManagementRemoteException if JMX related exception is thrown. */
public AlertPersistenceDBType getPersistenceDataBaseType() throws
ManagementRemoteException;
/**
 * Set the maximum time a persisted alert will be stored in the alert database
 * before it will be deleted as part of the removal policy
 * @param timeToLive - maximum time in millisecond.
 *
 * @throws ManagementRemoteException if JMX related exception is thrown.
 */
public void setPersistedAlertsMaxAge(Long timeToLive) throws
ManagementRemoteException;
/**
 * return the last setting for the allowed persisted alert age.
 * A value of 0 current time which could cause all persisted alerts to be deleted.
 * A negative value this policy element is ignored.
 * @return the returned value representing as time in milliseconds set for each.
 * @throws ManagementRemoteException if JMX related exception is thrown.
 */
public Long getPersistedAlertsMaxAge() throws ManagementRemoteException;
/**
 * set the maximum number of alerts allowed to be persisted before it will be
 * deleted as part of the removal policy
 * @param size - Maximum number of alerts.
 * @throws ManagementRemoteException if JMX related exception is thrown.
 */
public void setPersistedAlertsMaxCount(Long size) throws ManagementRemoteException;
/**
 * return the last setting for the maximum of alerts allowed to be persisted.
 * A value of 0 mean no alerts persisted. It behave as if the user
 * set enableAlertsPersistence to false
 *
 * A negative value this policy element is ignored.
 * @return the returned value represent the maximum number of alerts allowed to be
           persisted on each target.
 * @throws ManagementRemoteException if JMX related exception is thrown.
 */
public Long getPersistedAlertsMaxCount() throws ManagementRemoteException;
```
/\*\* \* The priority based alert level that will be part of the removal policy. \* the priorities are as follows (from low to high): \* INFO,WARNING,MINOR,MAJOR,CRITICAL,FATAL. \* all alerts from the provided level and below will be candidates for removal. \* \* @param level - an AlertLevelType representing the level. \* @throws ManagementRemoteException if JMX related exception is thrown. \*/ public void setPersistedAlertsLevel(AlertLevelType level) throws ManagementRemoteException; /\*\* \* @return the returned value represent the last setting for the level of alerts that allowed to be removed from persistence for each target. \* @throws ManagementRemoteException if JMX related exception is thrown. \*/ public AlertLevelType getPersistedAlertsLevel() throws ManagementRemoteException; /\*\* \* set the effective policy for the removal of persisted alerts. \* @param policyList - an array of AlertRemovalPolicyType where the priority of the given policy is defined by its position in the list. \* i.e the lower the index that policy will be applied first. \* possible values are: \* ALERTS\_AGE,ALERTS\_COUNT,ALERTS\_LEVEL. \* null value or empty array indicate no policy will be enforced. \* @throws ManagementRemoteException if JMX related exception is thrown. \*/ public void setPersistedAlertsRemovelPolicy(AlertRemovalPolicyType[] policyList) throws ManagementRemoteException; /\*\* \* @return the return value representing an array the last setting the policy used when persisted alerts are to be removed. An empty array mean no policy is enforced. \* @throws ManagementRemoteException if JMX related exception is thrown. \*/ public String[] getPersistedAlertsRemovalPolicy() throws ManagementRemoteException; /\*\* \* enable or disable the ability to use removal policy. \* @param enableExecuation - true the current setting is enforced. False the current policy is ignored.

```
* @throws ManagementRemoteException if JMX related exception is thrown.
 */
public void enablePersistedAlertsPolicyExecution(Boolean enableExecution) throws
* ManagementRemoteException;
/**
 * @return the returned value represent the last setting that enable/disable the
           removal policy
 * @throws ManagementRemoteException
 */
public Boolean isPersistedAlertsPolicyExecutionEnabled()throws
* ManagementRemoteException;
/**
 * set how often the persisted alerts removal policy will be executed.
 * @param excutionInterval - The interval is defined in milliseconds.
 * @throws ManagementRemoteException if JMX related exception is thrown.
 */
public void setPersistedAlertsRemovelPolicyExecInterval(Long excutionInterval)
* throws ManagementRemoteException;
/**
 * @return the returned value representing The last interval setting of
          the persisted alerts removal policy will be executed.
 * @throws ManagementRemoteException if JMX related exception is thrown.
 */
public Long getPersistedAlertsRemovelPolicyExecInterval() throws
 * ManagementRemoteException;
/**
 * Set the persisted alerts table name.
 * Note: if the same database is used across the whole enterprise. it
        must be unique for each domain used.
 * @param tableName - the table name to be used for the stored alerts
 * @throws ManagementRemoteException
 */
public void setAlertTableName(String tableName) throws ManagementRemoteException;
/**
 * @return The current assign persisted alerts table name.
 * @throws ManagementRemoteException
 */
public String getAlertTableName() throws ManagementRemoteException;
/**
 *
```

```
* @return return the total number of alerts currently persisted. This value
 * is volatile and may V between two sequential calls to this method.
 * @throws ManagementRemoteException
 */
public Integer getPersistedAlertsCount() throws ManagementRemoteException;
/**
 * the API allows the caller to set all the parameters defined in the other API in
 * this interface. All the setting are applied prior to enabling the persistence.
 * @param enableJournaling
                      true - will prevent the system from removing alerts after
                             they are delivered. The alert stay in the database
                             until the user remove them.
                      false - The system will remove the alert upon acknowledgment
                              from the reliable client in case one was setup or
                              upon send the alert to all the non reliable client/s.
 * @param jndiName - JNDI name of the data source database to be used for
 * persistence.
 * @param dbtype - one of the predefined typed defined in
                      {@link com.sun.caps.management.api.alerts.
                       AlertPersistenceDBType}
 * @param timeToLive - maximum time in millisecond.
 * @param maxCount - Maximum number of alerts.
 * @param level - an AlertLevelType representing the level.
 * @param policyList - an array of AlertRemovalPolicyType where the priority
                       of the given policy is defined by its position in the list.
                       i.e the lower the index that policy will be applied first.
                       possible values are:
                       ALERTS AGE, ALERTS COUNT, ALERTS LEVEL.
 * @param enablePolicyExecution - true the current setting is enforced. False the
           current policy is ignored.
  @param interval The interval the policy will be executed (is defined in
           milliseconds).
 * @param inMemoryCacheSize - The interval is defined in milliseconds.
 * @throws ManagementRemoteException if JMX related exception is thrown or
           the list of target names is null or empty.
 */
 public void enableAlertsPersistence(Boolean enableJournaling,String jndiName,
                                     AlertPersistenceDBType dbtype,Long timeToLive,
                                     Long maxCount,AlertLevelType level,
                                     AlertRemovalPolicyType[] policyList,
                                     Boolean enablePolicyExecution,Long interval,
                                     Integer inMemoryCacheSize) throws
                                     ManagementRemoteException;
```
#### <span id="page-20-0"></span>**AlertNotificationService**

警报通知服务用于向客户机(如 Groovy)通知事件。不过,要使客户机能够接收通 知,它必须使用警报通知服务 API 进行订阅。在可靠客户机和非可靠客户机方面, 发 行版 6 与以前的发行版之间存在明显的差异。对于发行版 5.1.x, 客户机是可靠的, 这 表示在确认事件传送之前无法删除事件。对于发行版 6, 客户机可能是不可靠的, 这表 示无法保证客户机能够接收到每个事件。在发行版 6中, 设置为"可靠"的最后一个客户 机将其前面的所有客户机设置为"不可靠"客户机。

#### 警报通知服务 **API**

/\*\*

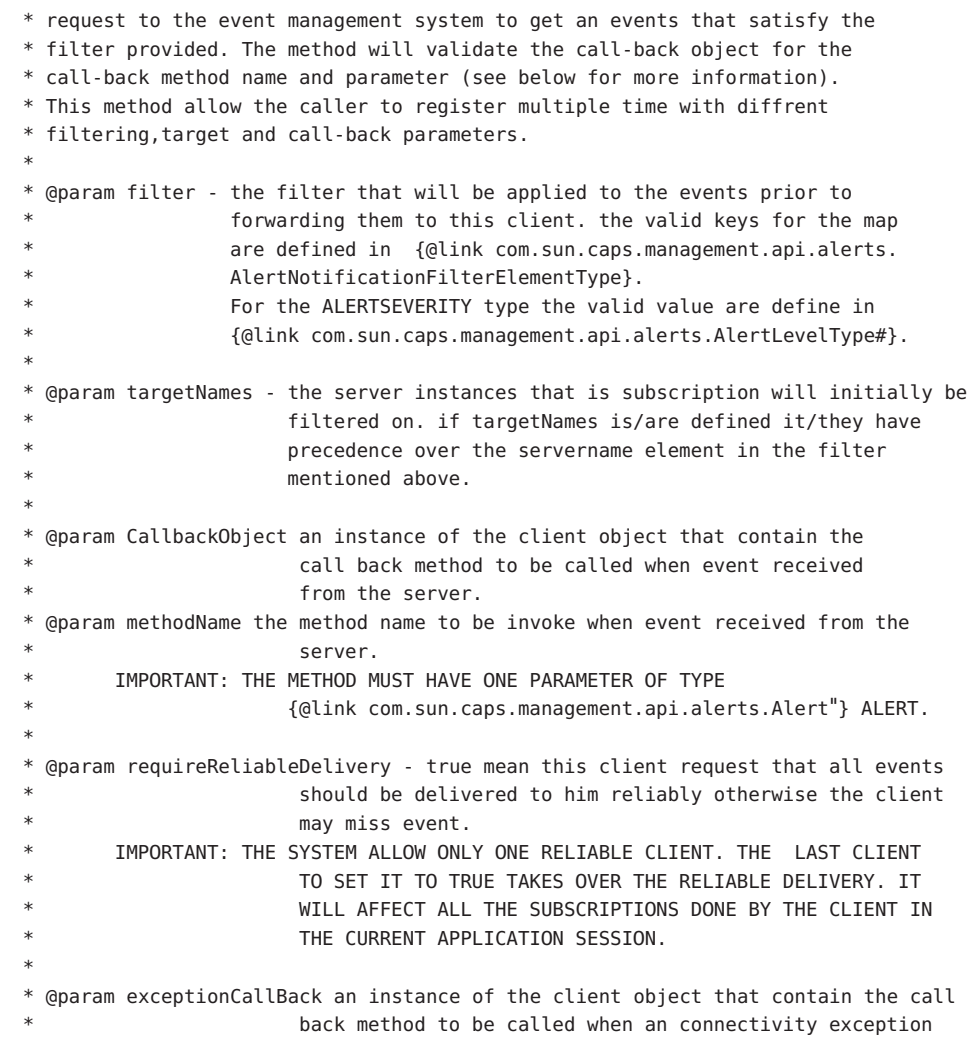

```
is generated by this service.
 *
 * @param exceptionMethodName the method name to be invoke when an exception is
                         generated by this service.
 * IMPORTANT: THE METHOD MUST HAVE ONE PARAMETER OF TYPE
                         * {@link java.lang.Exception} EXCEPTION.
 *
         NOTE: the exception call be should be the same for all subscriptions
                         calls otherwise the last the exception call back
                         defined by the last subscription will be used.
 *
 * @return Unique identification string that need to be used in the un-subscribe
                         operation.
 *
 * @throws ManagementRemoteException
           1. if fail to communicate with the event management system
 * 2. unable to invoke call back method because of invalid parameter.
 */
public String subscribe(Map filter,String[] targetName,Object CallbackObject,String
            methodName, Boolean requireReliableDelivery, Object exceptionCallBack,
            String exceptionMethodName) throws ManagementRemoteException;
/**
 * request the event management system to stop forwarding events to this client
 * based on the subscription the caller made using the subscribe method.
 * once all the caller unsubscribe all the IDs any events that are waiting
 * to be delivered to this client will be discarded.
 *
 * @param - subscriptionIDs A list of IDs return by the subscribe call/s that the
            caller wish to unsubscribe from.
 *
 * @throws ManagementRemoteException if fail to communicate with the Domain server.
 */
public void unsubscribe(String[] subscriptionIDs) throws ManagementRemoteException;
/**
 * utility method that returns the parameters the client used to subscribe for
 * alerts for the given subscription ID.
 *
 * @param - subscriptionIDs list return by the subscribe call/s.
 *
 * return a map keyed IDs on the provided as a parameter and values as
         SubcriptionInformationinstances.
         @see com.sun.caps.management.api.alerts.SubcriptionInformation
 * @throws ManagementRemoteException if fail to communicate with the Domain server.
 */
public Map getSubscriptionInformation(String[] subscriptionIDs);
```
# <span id="page-22-0"></span>服务**— JavaCAPSManagementAPI**

目前提供了 10 个 Java CAPS 管理客户机 API 服务:

- 管理
- 运行时管理
- 配置
- 部署
- 安装
- 性能测量
- 警报管理
- 警报监控
- 警报通知
- 警报配置
- JMS 管理
- 日志管理
- BPEL 管理
- 数据管理 (MDM)
- Sun 适配器管理
- 管理客户机的目标选项行为

此外,还提供了一个目标选项。其 Java CAPS 管理客户机行为也是服务的一部分。根据 所指定的值,此选项将导致以不同方式执行安装和部署命令。有关详细信息,请参见 第 39 页中的"管理客户机的目标选项行为"。

注 **–** Java CAPS 6软件包以压缩文件形式附带提供了服务样例文件(如 AdministrationServiceSample.groovy)和目标选项行为。

### 管理服务

管理服务支持

- 组件容器、共享库、服务组合件以及服务单元的描述符
- 使用和置备所有组件容器公开的端点
- 检索与每个端点关联的 WSDL 和 XSD 资源的操作

表**2** 管理服务方法名称和描述

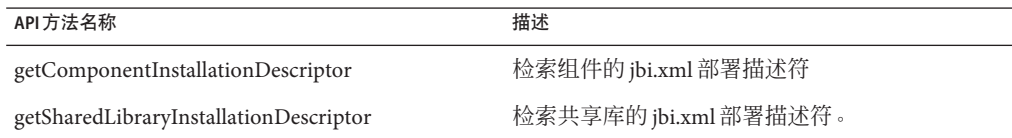

<span id="page-23-0"></span>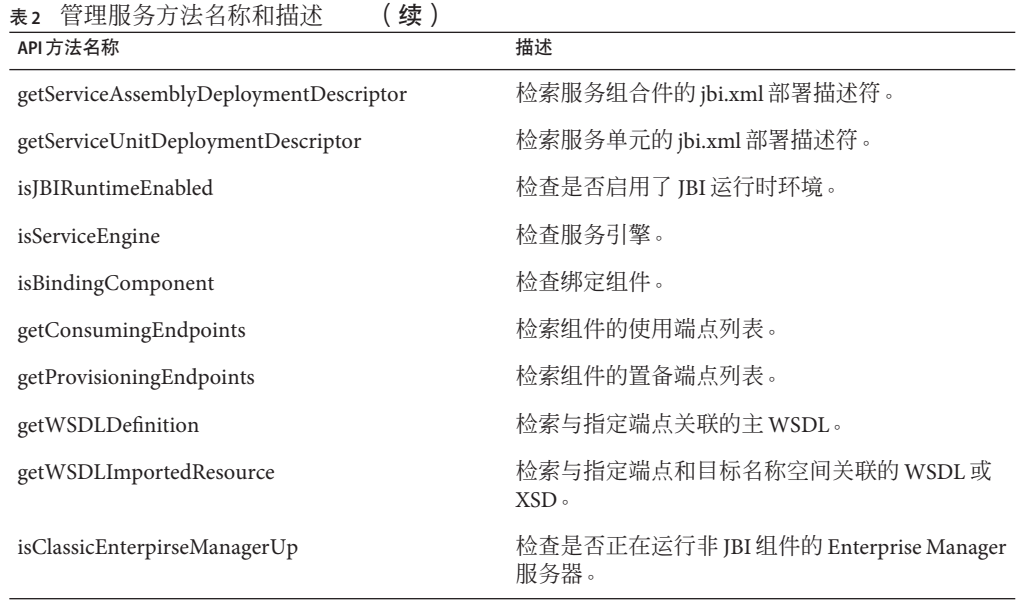

### 运行时管理服务

运行时管理服务:

- 支持生命周期操作,如启动、停止和关闭
- 支持 Java EE 应用程序的生命周期操作, 如启用和禁用
- 提供为 JBI 和 Java EE 列出组件容器、共享库和应用程序的操作

表**3** 运行时管理服务方法名称和描述

| API 方法名称              | 描述                   |
|-----------------------|----------------------|
| isTargetUp            | 检查目标(服务器、群集)是启动还是关闭。 |
| listServiceEngines    | 列出服务引擎。              |
| listBindingComponents | 列出绑定组件。              |
| listSharedLibraries   | 列出共享库。               |
| listServiceAssemblies | 列出服务组合件。             |
| showServiceEngine     | 显示符合不同选项的服务引擎。       |
| showBindingComponent  | 显示符合不同选项的绑定组件。       |
| showSharedLibrary     | 显示符合不同选项的共享库。        |

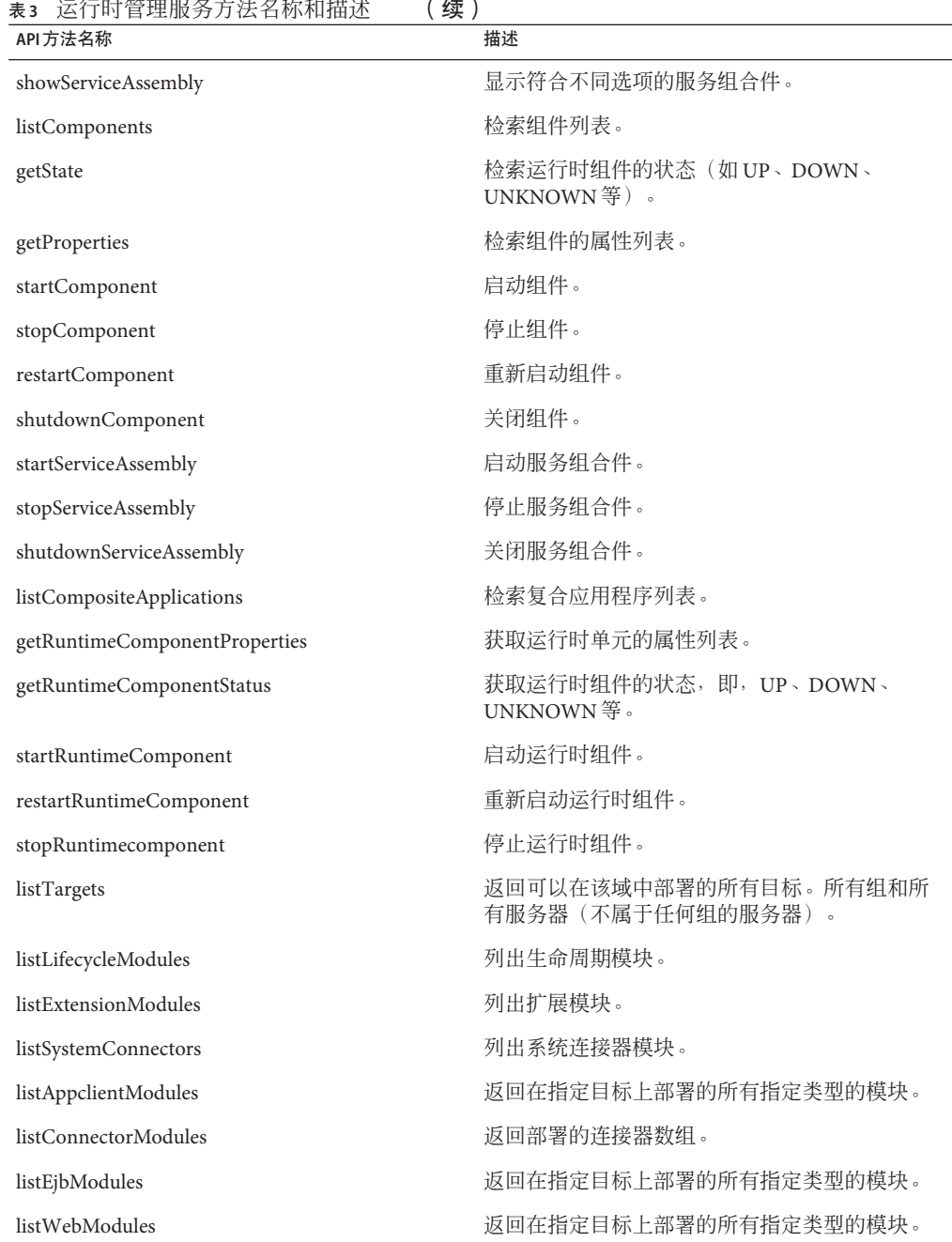

 $1.111$ 

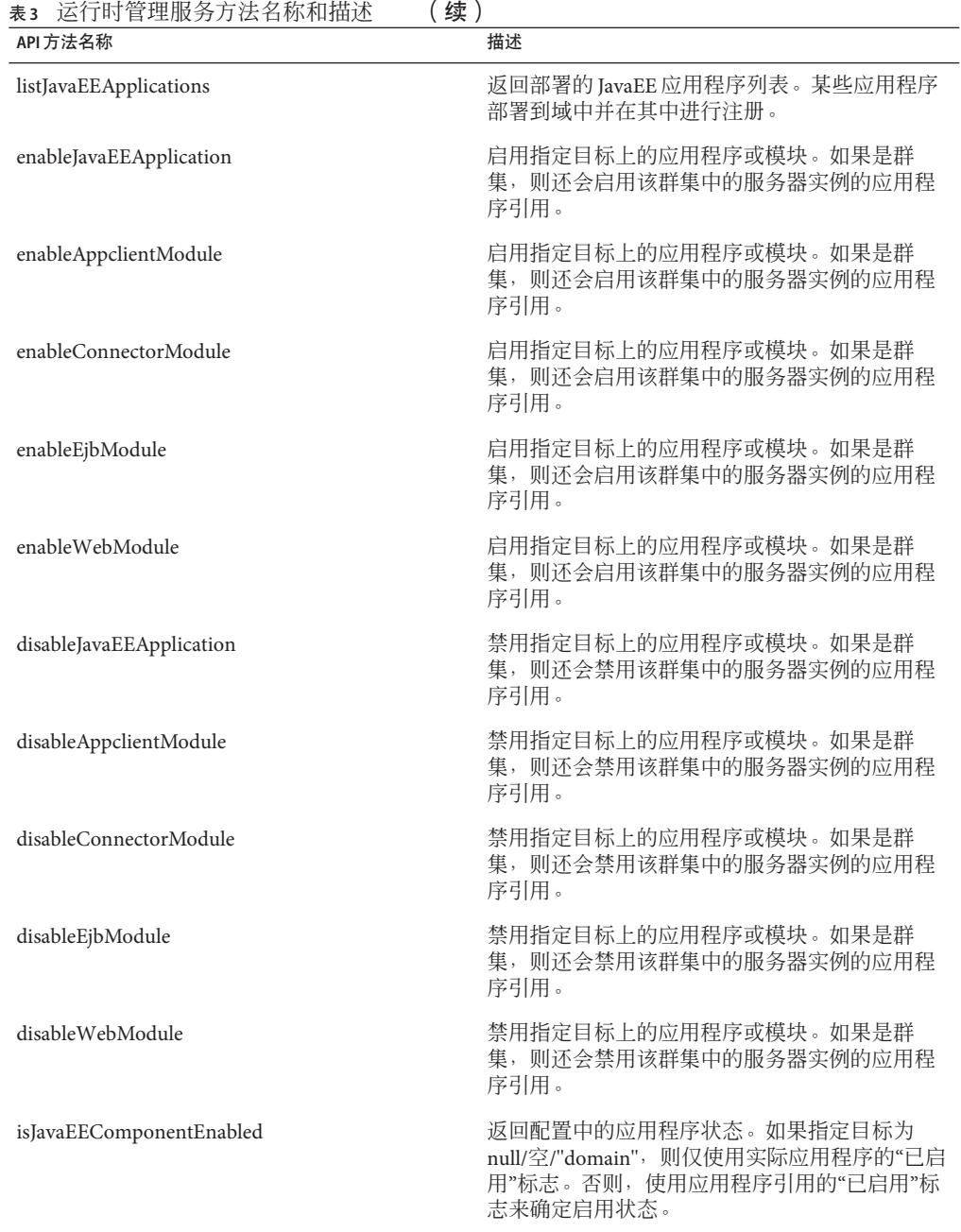

# <span id="page-26-0"></span>配置服务

配置服务可用于:

- 配置组件容器和 JBI 运行时环境等。
- 为组件容器和 JBI 运行时环境配置日志记录
- 管理应用程序配置和应用程序变量
- 在部署前验证应用程序配置

#### 表**4** 配置服务方法名称和描述

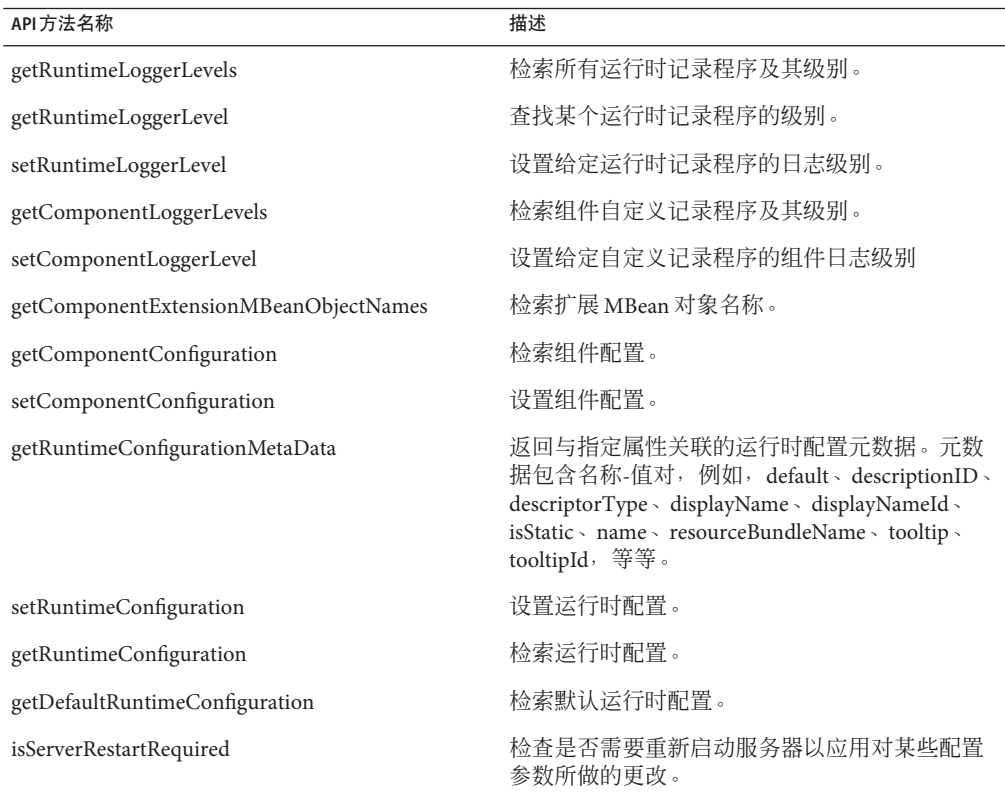

### 部署服务

通过使用部署服务,您可以部署和取消部署:

- JBI 服务组合件
- Java EE 工件, 例如, 企业归档文件(EAR 文件)、EJB 模块、Web 归档文件(WAR 文件)以及 Java EE 连接器、应用程序客户机等。

#### <span id="page-27-0"></span>表**5** 部署服务方法名称和描述

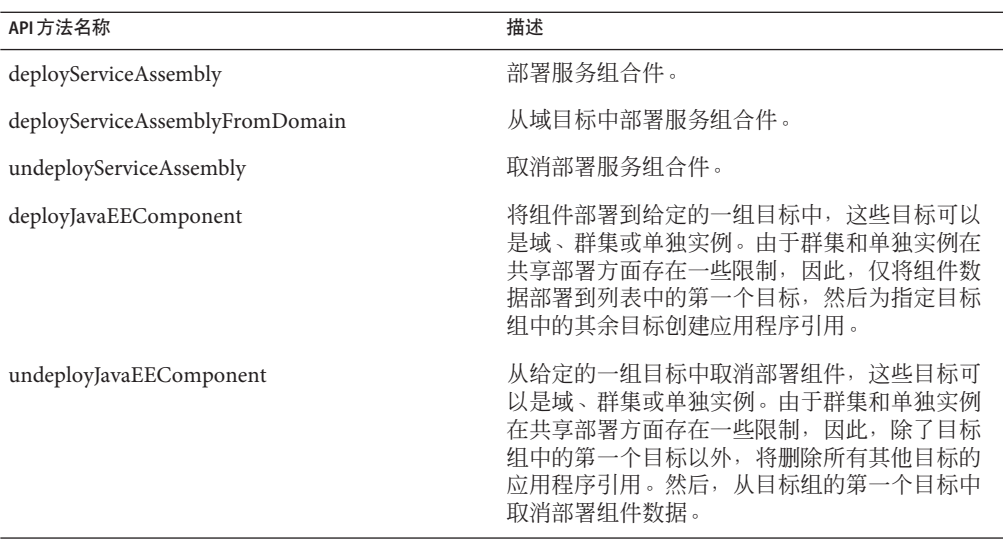

# 安装服务

安装服务可用于:

- 安装和卸载 JBI 组件容器和共享库
- 升级组件容器,而无需取消部署现有工件
- 表**6** 安装服务方法名称和描述

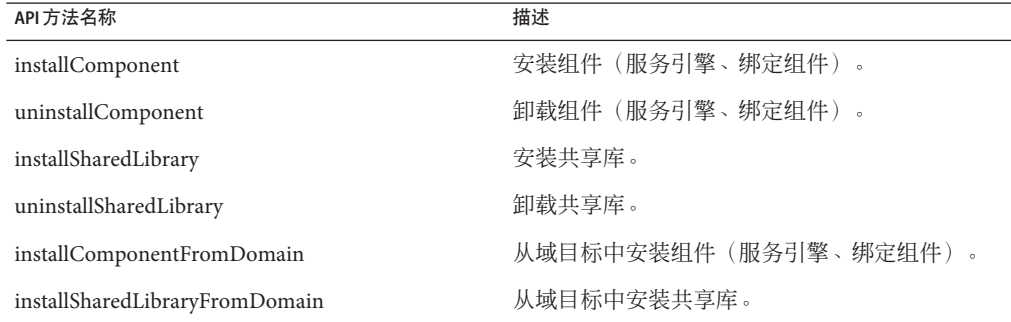

<span id="page-28-0"></span>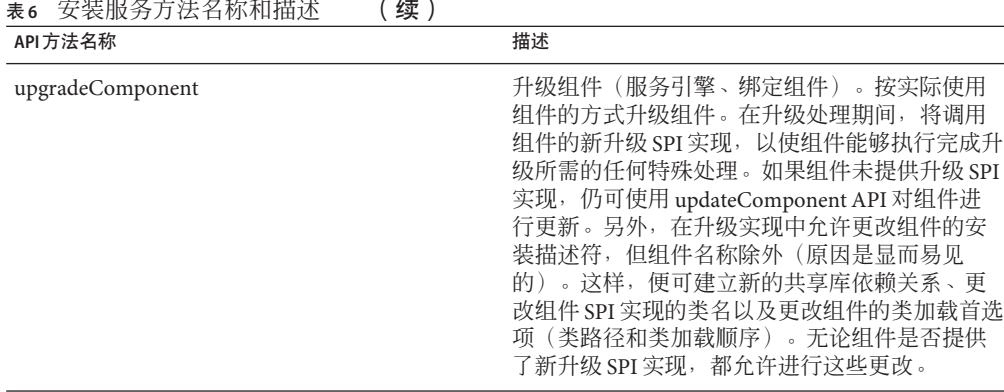

#### and the state of the dealership

### 性能测量服务

性能测量服务尝试为开发者和管理员描述性能特性。

- IBI 框架
	- 开始时间
	- 启动时间
	- 组件计数
	- 端点计数
	- 服务组合件计数
- 标准化消息路由器 (Normalized Message Router, NMR)
	- 每个组件花费的时间
	- 传送通道花费的时间
	- NMR 花费的时间
	- 每个组件/端点
	- 按组件/端点查询
- 组件端点
	- 运行时间
	- 发送/接收的请求总数,如"传入"消息
	- 发送/接收的回复总数,如"传出"消息
	- 发送/接收的错误总数
	- 完成的交换总数,如已使用/提供
	- 活动交换总数,如已使用/提供
	- 错误交换总数,如已使用/提供
	- 响应时间
	- 状态时间
	- 活动消息 ID
	- 等待消息 ID

#### 表**7** 性能测量服务方法名称和描述

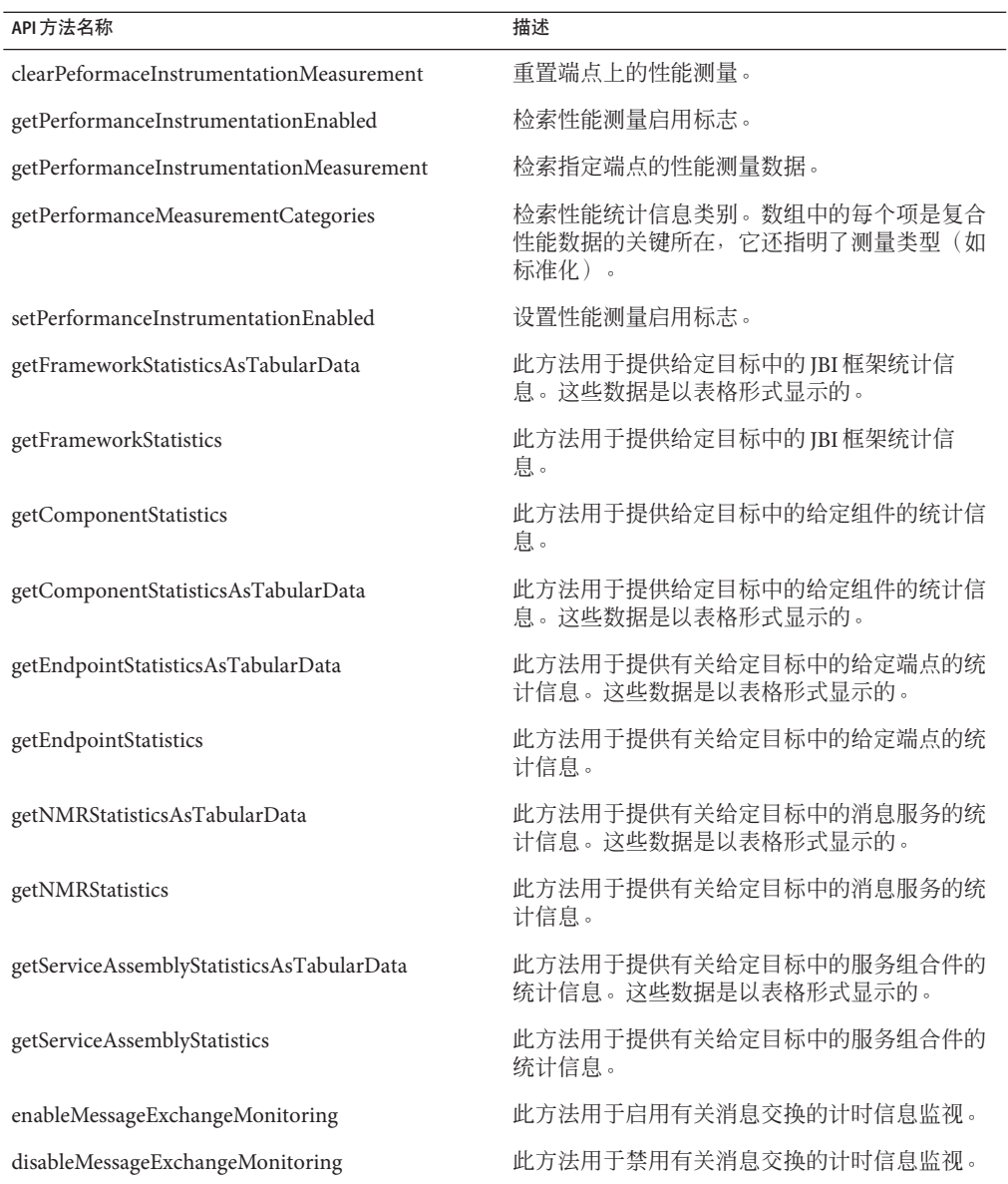

# <span id="page-30-0"></span>警报管理服务

表**8** 警报管理服务方法名称和描述

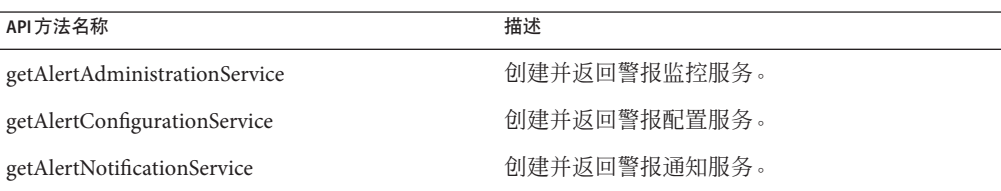

# 警报监控服务

#### 表**9** 警报监控服务方法名称和描述

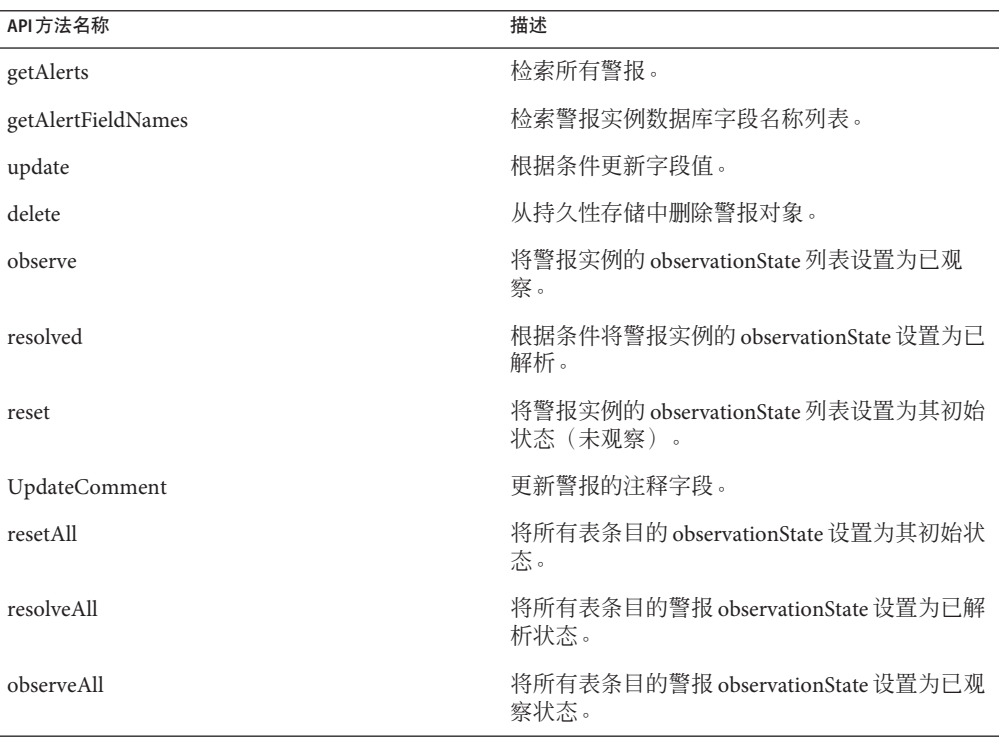

# <span id="page-31-0"></span>警报通知服务

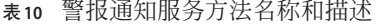

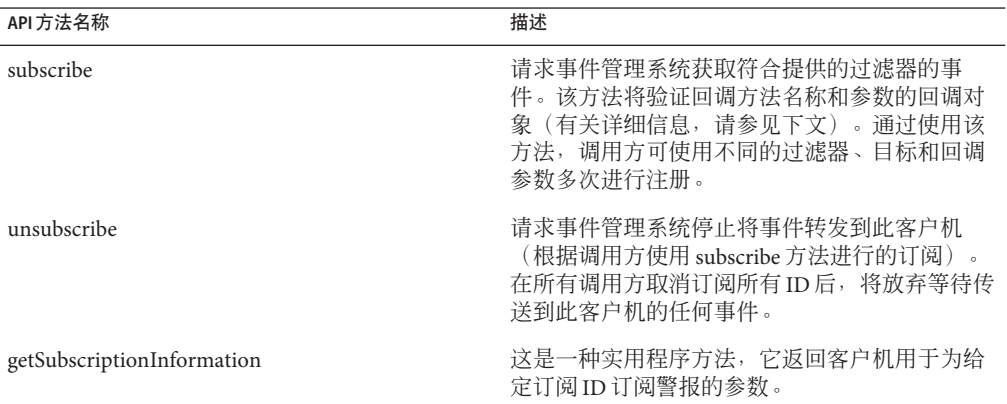

# 警报配置服务

l,

#### 表**11** 警报配置服务方法名称和描述

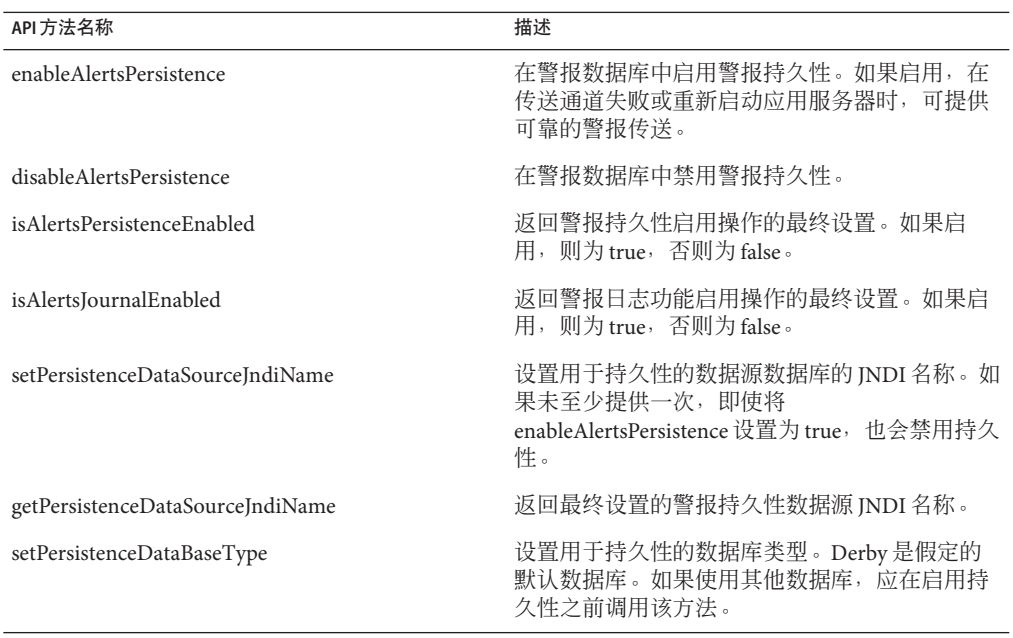

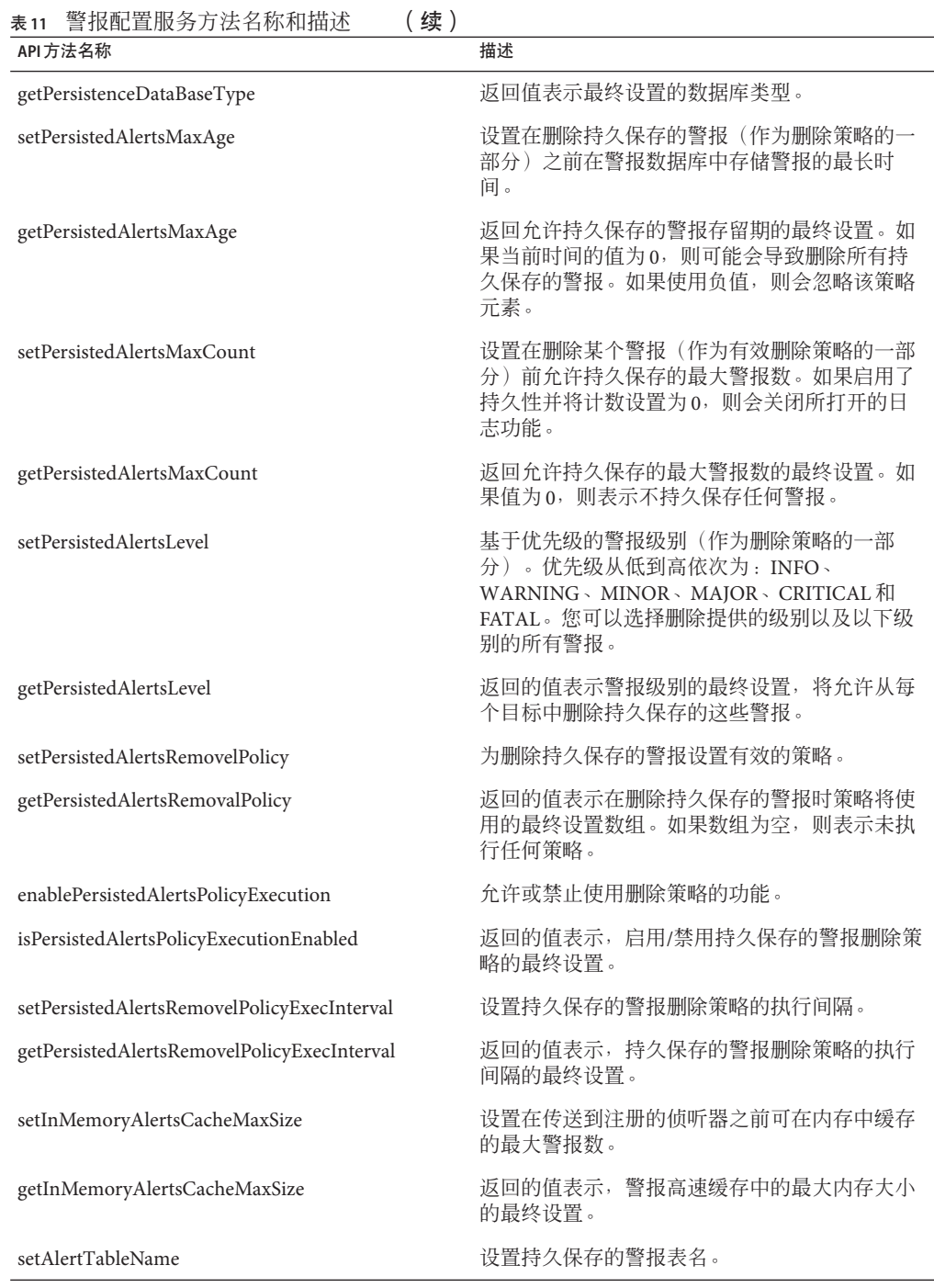

<span id="page-33-0"></span>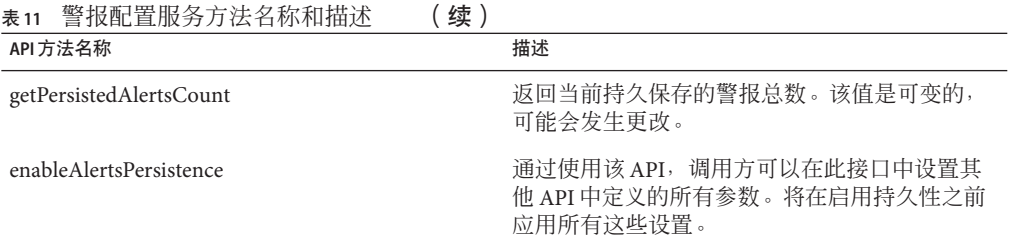

# **JMS**管理服务

#### 表 **12** JMS管理服务方法名称和描述

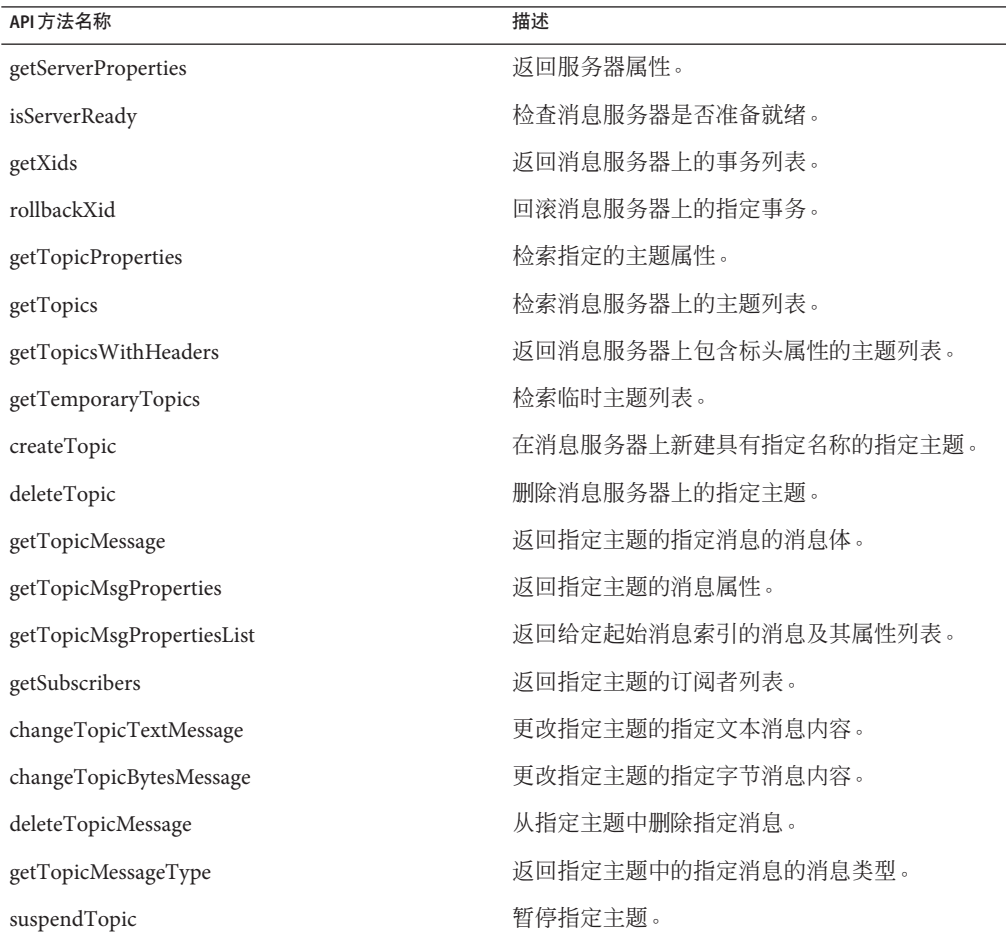

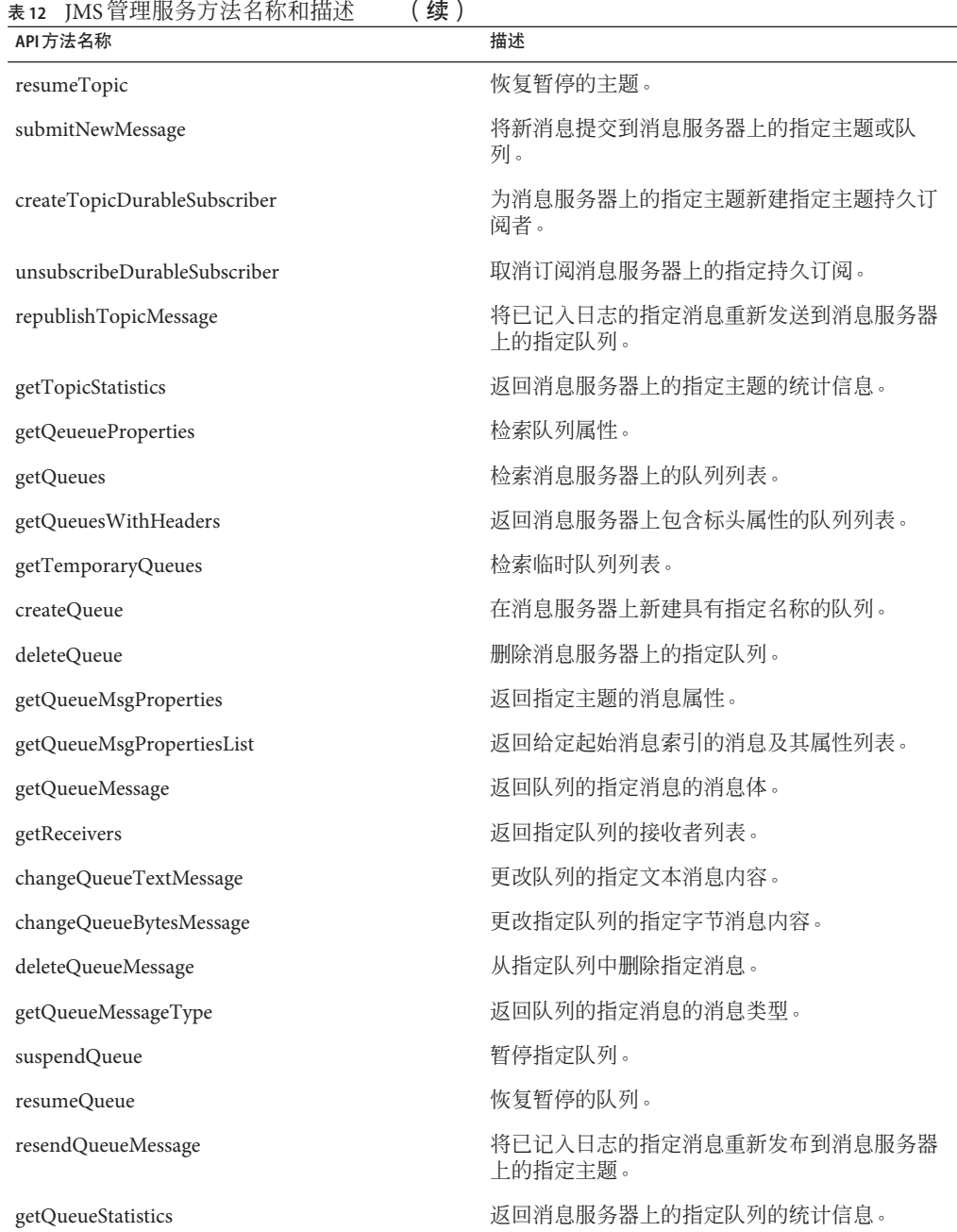

Java CAPS管理和监视API 35

# <span id="page-35-0"></span>日志管理服务

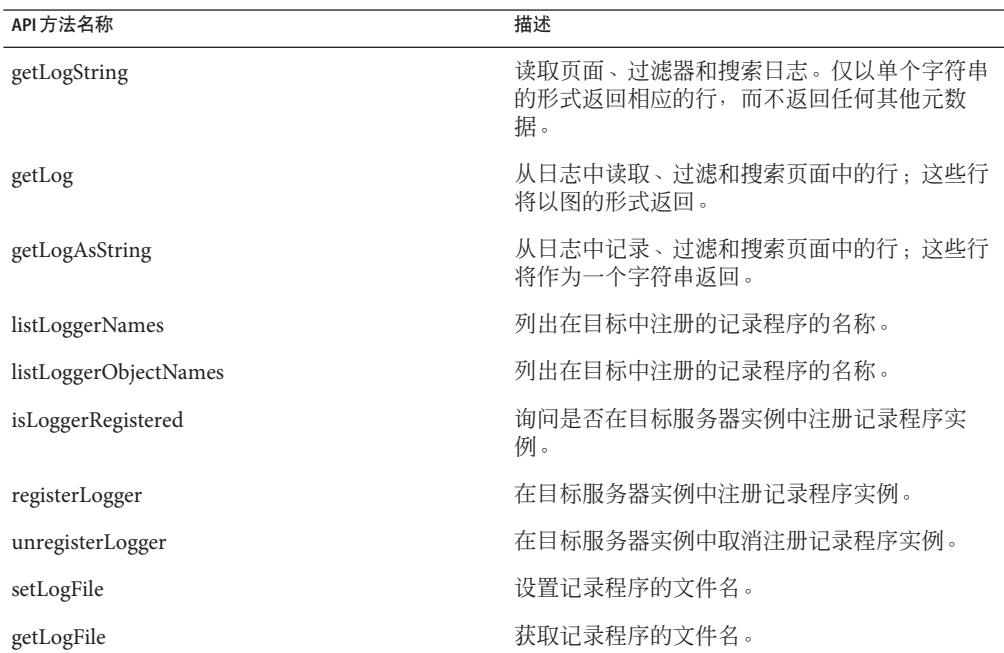

表**13** 日志管理服务方法名称和描述

### **BPEL**管理服务

BPEL 管理服务支持两种类型的 API 方法名称:

- Java CAPS (非 JBI 组件)
- Java CAPS (JBI 组件)

注 **–** 这些 API 对配置服务中为 BPEL 公开的 API 提供补充。

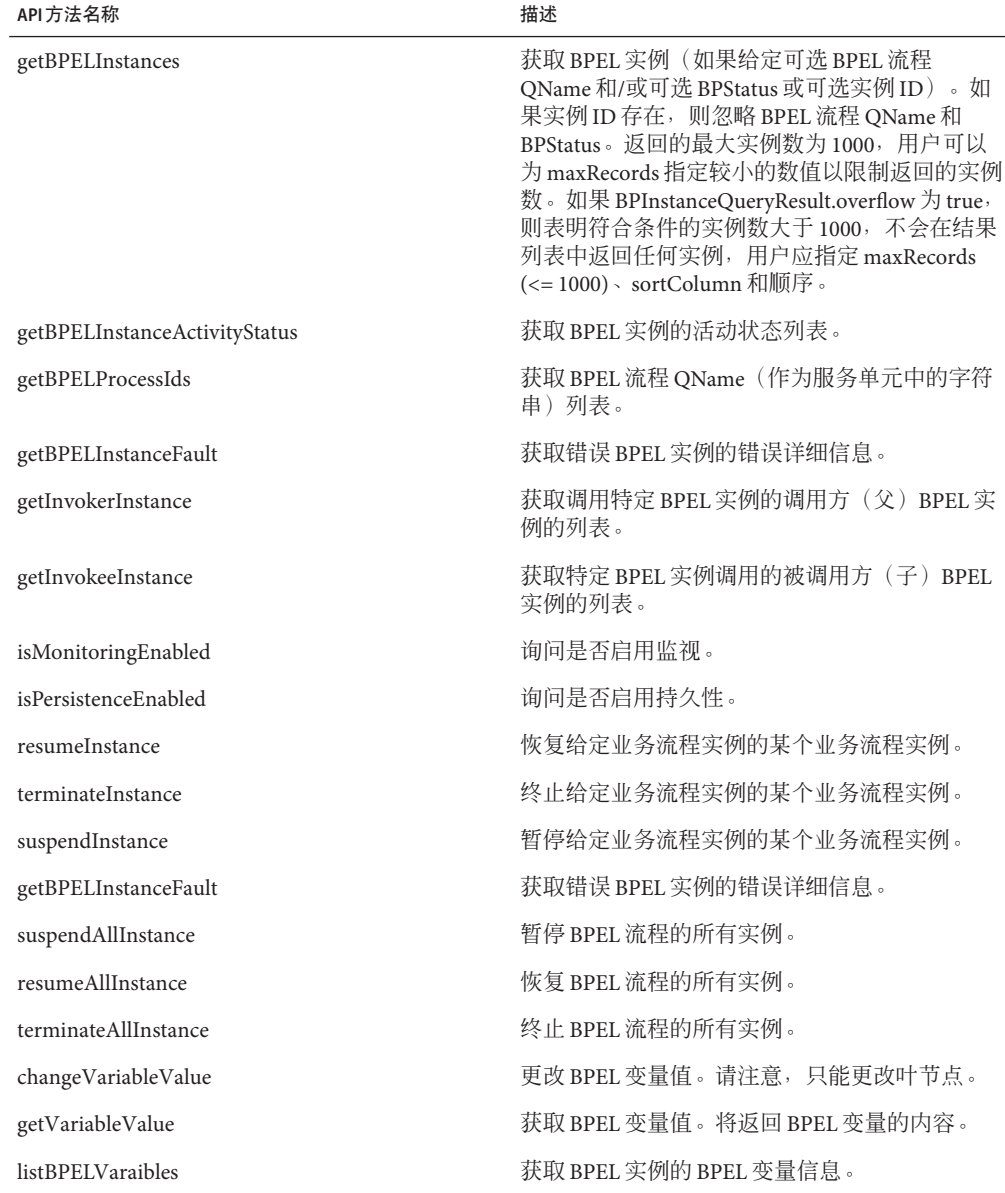

表 **14** BPEL管理服务API方法名称和描述(非JBI组件)

#### <span id="page-37-0"></span>表 **15** BPEL管理服务API方法名称和描述(JBI组件)

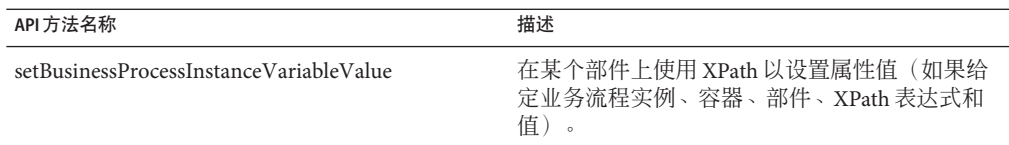

# 主数据管理**(Master Data Management, MDM)**服务

该 API 服务提供了在复杂的分布式企业业务环境中集成和管理数据和应用程序的功 能,其中包括以下数据管理产品:

- Master Index Studio (以前称为 eView Studio 和 Single Patient View)
- Data Integrator (以前称为 eTL Integrator)
- Data Quality
- Data Services
- Data Migrator

表 **16** 主数据管理 (Master Data Management, MDM) 服务 API 方法名称和描述

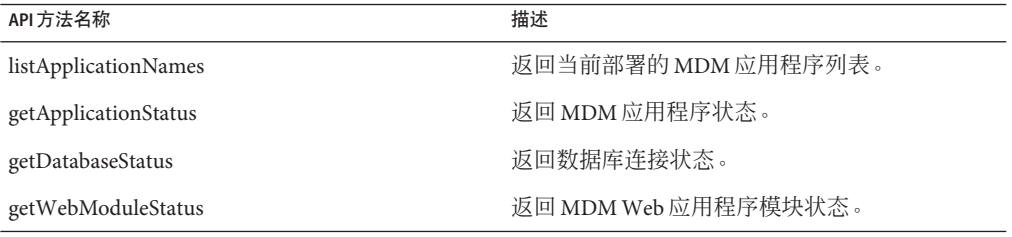

### **Sun**适配器管理服务

表 **17** Sun适配器管理服务API方法名称和描述

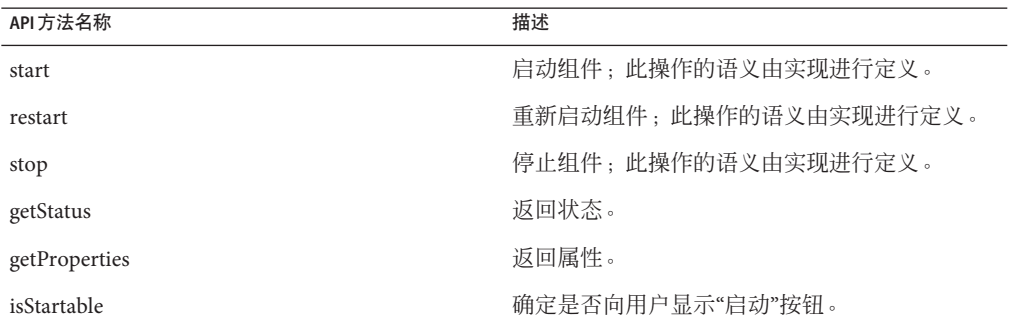

| 表17 Sun 适配器管埋服务 API 万法名称和描述 | 续)                                                                       |
|-----------------------------|--------------------------------------------------------------------------|
| API方法名称                     | 描述                                                                       |
| isRestartable               | 确定是否向用户显示"重新启动"按钮。                                                       |
| isStoppable                 | 确定是否向用户显示"停止"按钮。                                                         |
| getType                     | 返回适配器所监视的组件的类型。                                                          |
| getConfiguration            | 返回适配器所监视的组件的配置。                                                          |
| getState                    | 返回适配器所监视的组件的状态。                                                          |
| getTargetState              | 返回适配器所监视的组件的目标状态。这是适配<br>器组件的当前状态或将要变为的状态。此状态可<br>能不同于 getState() 返回的状态。 |
| getRAConfiguration          | 返回适配器的元数据详细信息。                                                           |

<span id="page-38-0"></span>

### 管理客户机的目标选项行为

--target 选项导致以不同方式执行安装和部署命令。根据指定的选项值,这些差异可能 是非常大的。

注 **–**其中的两个目标选项名称为常量:"server"和"domain"。它们表示一个运算符实 例,可以将其替换为特定于当前模板的名称。

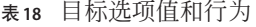

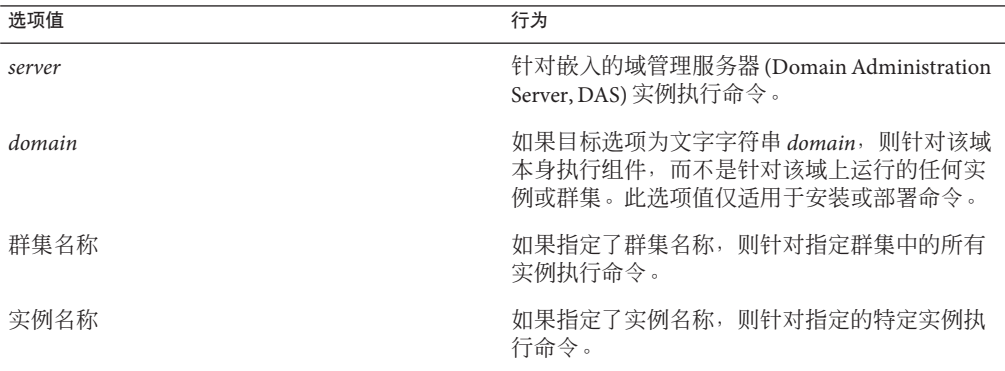

# <span id="page-39-0"></span>使用**Java**代码样例编写**Java**代码以访问**API**

可以使用 Java 代码样例, 编写您自己的 Java 代码以访问 API。此软件包以压缩文件形式 附带提供了这些样例。

当警报管理子系统收到警报时,它将向订阅者发送这些警报,如 Enterprise Manager 或 Groovy。该流程具有两种工作方式。

- 如果未启用持久性, 则将警报直接发送到所有使用客户机 API 的订阅者。如果没有 订阅者,则会删除警报。
- 如果启用持久性,则会将警报发送到数据库。如果没有订阅者,则会在数据库中持 久保存警报,直至订阅者准备开始使用它们。您可以选择启用日志功能,这可确保 永远不会删除警报。

# 设置数据库

Derby 是随 Java CAPS 提供的数据库。不过,您可以设置并使用其他数据库。但要记 住,您仅限于使用 Java CAPS 支持的数据库。

- Derby
- Oracle
- Sybase
- DB2
- PointBase

作为以下过程的一个选项,您可以使用警报配置管理 API 编写 Groovy 脚本或小型 Iava 实用程序以替换步骤 4-6。有关此选项的示例,请参见 *JavaCAPS6*/ESB\_API\_KIT/samples 目录(其中,*JavaCAPS6* 是将 EM\_API\_KIT.zip 解压缩 到的目录)。

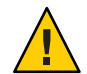

注意**–**请记住,以脚本或编程方式编写并执行的最后一条命令应该是,在指定数据库中 启用持久性。以下是警报配置服务 API 中的方法示例:

setPersistenceDataSourceJndiName、getPersistenceDataSourceJndiName、 setPersistenceDataBaseType、getPersistenceDataBaseType 和 setAlertTableName (可 选)。

如果数据库对表名有限制,例如,Oracle 限制为 30 个字符,自动生成的表可能会超过 该限制。请使用警报配置 API (SetAlertTableName) 来设置表名。切记,每个域必须具有 唯一的表名,以防止某个域中的事件显示在其他域中。

# ▼ 使用**Enterprise Manager**设置数据库

**1** 启动要使用的域。

<span id="page-40-0"></span>使用**Sun Java System Application Server**管理控制台或**AS Admin**命令行实用程序设置连接 **2** 池和资源。

注**–**记下为资源分配的名称。

有关如何执行此任务的详细说明,请参见管理控制台联机帮助。

- 启动选定的数据库。 **3**
- 启动**Enterprise Manager**,然后在步骤**1**中添加所启动的域。 **4**
- 启动警报配置屏幕(有关信息,请参[见《监视](http://docs.sun.com/doc/820-5909)**Java EE**组件》)。 **5**
	- **a.** 选择与选定数据库匹配的数据库类型。
	- **b.** 输入**JNDI**名称。

注 **–**这是在步骤2中创建的资源名称。

启用持久性和日志功能,然后单击**"**保存**"**以提交更改。 **6**

注**–**在启用持久性时,您不需要启用日志功能;即,在启用持久性时,日志功能是可选 的。

#### ▼ 使用脚本实用程序设置数据库

- 启动要使用的域。 **1**
- 使用**Sun Java System Application Server**管理控制台或**AS Admin**命令行实用程序设置连接 **2** 池和资源。

注**–**记下为资源分配的名称。

有关如何执行此任务的详细说明,请参见管理控制台联机帮助。

启动选定的数据库。 **3**

<span id="page-41-0"></span>编写脚本实用程序以调用相应的**API**。 **4**

setPersistenceDataSourceJndiName

setPersistenceDataBaseType(AlertPersistenceDBType dbtype) (Optional) setAlertTableName(String tableName) enableAlertsPersistence(Boolean enableJournaling) 或者,要执行上面的所有 API(可选),请使用: enableAlertsPersistence(Boolean enableJournaling,String jndiName, AlertPersistenceDBType dbtype,Long timeToLive, Long maxCount,AlertLevelType level, AlertRemovalPolicyType[] policyList, Boolean enablePolicyExecution,Long interval, Integer inMemoryCacheSize) throws ManagementRemoteException;

注**–**未设置此处的顺序,您可以对其进行更改,除非启用了持久性,此时它必须是最终 的。

### 将**Oracle**和其他数据库用于警报持久性

除 Derby 以外, Oracle 和其他支持的数据库也可以执行警报持久性。不过, 您必须进行 一些更改才能使其正常工作。

注 **–**如果打算使用Oracle持久保存警报,而不是使用Derby,请确保阅读此主题。

### ▼ 为警报持久性设置**Oracle**数据库

- 修改appserver/domains/domain1/jbi/config 下面的eventmanagement.properties文 **1** 件。
	- **a.** 将**DatabaseType**更改为**ORACLE**。
	- **b.** 将**AlertTablename**更改为**EMHOSTNAMEVistastccom8080**。

注 **–**必须执行此步骤,因为默认名称EVENTMANAGEMENTHOSTNAMEistastccom8080 超过 了 Oracle 对表名的限制(30 个字符)。

**c.** 将**DBJndiName**更改为**OracleXPDB**。

注 **–**可以在管理控制台中创建该名称;步骤2中说明了这一点。

- **d.** 将**PersistenceEnbled**更改为**true**。
- **e.** 通过使用**Enterprise Manager**,在普通警报管理配置代理中设置**DatabaseType**、 **DBJndiName**和PersistenceEnabled的值。

注**–**在启用持久性之前,可能已运行了数据库脚本。必须在文件中手动更改表名。

- 在**Sun Java System Application Server**管理控制台中创建**JDBC**连接池和资源。 **2**
	- **a.** 将classes12.zip的位置添加到类路径中,选择**"JVM**设置**"**→**"**路径设置**"**→**"**类路径后 缀**"**,然后重新启动域。

注 **–**要获取Oracle数据源,必须执行此操作。

- **b.** 创建**Oracle**连接池。
	- **i.** 输入一个名称(如**OracleXPPool**),您可以选择所用的名称。
	- **ii.** 选择**"**javax.sql.DataSource**"**作为资源类型。
	- **iii.** 选择**"Oracle"**作为数据库供应商。
	- **iv.** 设置相应的属性:

用户:**eventdb\_user**

数据库名称:**orcl**

注 **–**根据您配置Oracle数据库方式的不同,此配置以及其他特定于数据库的 配置可能会有所变化。

密码:**eventdb\_user**

服务器名称:**hostname**

注**–**这是运行数据库的服务器。

端口号:**1521**

**URL**:**jdbc:oracle:thin:@hostname:1521:orcl**

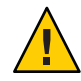

注意 **–**此URL可能会实际覆盖其他设置;它应该与其他设置相匹配。

**v.** 创建**JDBC**资源。

输入**JNDI**名称,例如**OracleXPDB**。

注 **–** 该名称应该与上述 Alert Management Config Agent/eventmanagement.properties 文件中设置的名称相匹配。

选择相应的池名称;在本示例中,我们使用**OracleXPPool**。

手动创建警报持久性和日志功能所需的用户和表等。 **3**

注 **–**对于Derby,此操作是自动完成的。

appserver/jbi/lib 下面的 jbi\_rt.jar 文件中打包了一些数据库脚本。但存在一些错 误,因此,您需要手动更正这些脚本。

- 已修改了这些示例脚本以便用于 Oracle 10 GB 数据库: 请参见第 45 [页中的 "](#page-44-0)Oracle [脚本示例"。](#page-44-0)
- 以系统(管理员)用户身份依次运行 create\_event\_store\_user.sql 和 create event store schema.sql 脚本。
- 在此示例中进行的更正:
	- 设置表空间数据文件的绝对路径(与数据库安装有关)
	- 修改命令,以便与业务流程持久性相匹配
	- 注释掉第二个数据文件
	- 移动注释
	- 修复表名引用,以便与上面在 eventmanagement.properties 中设置的用户模式和 表名相匹配
	- 修复列引用; 即, 将第二列的名称由 event\_timestamp 更改为 timestamp
	- 将数据类型由时间戳更改为十进制
	- 修复序列引用

### <span id="page-44-0"></span>**Oracle**脚本示例

#### **truncate\_event\_store\_schema.sql**

TRUNCATE TABLE eventdb user.EMHostNameVistastccom8080;

#### **create\_event\_store\_schema.sql**

```
create table eventdb_user.EMHostNameVistastccom8080(
      id NUMBER CONSTRAINT ID_PK PRIMARY KEY,
            timeStamp decimal,
         physicalHostName varchar(256),
            environmentName varchar(256),
            logicalHostName varchar(256),
            serverType varchar(256),
            serverName varchar(256),
            componentType varchar(256),
            componentProjectPathName varchar(1024),
            componentName varchar(256),
            eventType varchar(256),
            severity integer,
            operationalState int,
            messageCode varchar(256),
            messageDetail varchar(4000),
            observationalState int,
            deploymentName varchar(256));
);
-- INSERT statement need to use it to insure autoincrement functionality
CREATE SEQUENCE eventdb user.autoincrement id;
create index eventTime on eventdb user.EMHostNameVistastccom8080(timeStamp);
```
#### **create\_event\_store\_user.sql**

--Create a tablespace named EVENTDB USER DB. Change this value if a different name is desired. --Specify the name and the location of the file where the data related to the tablespace --created above will be stored. The location is by default the location determined by --the database server/instance on which this script is run --For example, for Windows c:\MyDatafiles\EVENTDB\_USER\_DB.dat, for Unix /dev/home1/EVENTDB\_USER\_DB.dat --Note that the name of the actual file need not be EVENTDB\_USER\_DB.dat --Specify the size constraints -- Window and Oracle 9i there is a limitation on file size, it is 2 GB.

This by default creats 4GB, add more files if you need more than 4 GB.

--- provide abosolute path if you preference is not default location 'C:\OracleDirectory\EVENTDB\_USER\_DB.dat' SIZE 2000M,

#### CREATE TABLESPACE EM\_EVENTSTORE\_DB DATAFILE

'C:\oracle\product\10.2.0\oradata\orcl\EVENTDB\_USER\_DB.dat' SIZE 512M REUSE AUTOEXTEND ON NEXT 2048M MAXSIZE UNLIMITED;

-- 'C:\oracle\product\10.2.0\oradata\orcl\EVENTDB\_USER\_DB1.dat' SIZE 512M REUSE AUTOEXTEND ON NEXT 2048M MAXSIZE UNLIMITED --- provide abosolute path if you preference is not defaultlocation 'C:\OracleDirectory\EVENTDB\_USER\_DB1.dat' SIZE 2000M

-- when TABLESPACE is created with these options performance is degrading gradually as more and more records added to schema EXTENT MANAGEMENT LOCAL SEGMENT SPACE MANAGEMENT AUTO

--Create a new user EVENTDB\_USER. Change the name if so desired. Password will be same as --the user name by default. This username and password will be used to create the --connection pool on the application server. Also specify the tablespace and the quota on --the tablespace the user has. Note that if you used a different tablespace name above,

--you will have to specify that tablespace name here.

CREATE USER EVENTDB\_USER IDENTIFIED BY EVENTDB\_USER DEFAULT TABLESPACE EM\_EVENTSTORE\_DB QUOTA UNLIMITED ON EM\_EVENTSTORE\_DB TEMPORARY TABLESPACE temp QUOTA 0M ON system;

--Modify the user name if the default user name was changed

GRANT CREATE session to EVENTDB\_USER; GRANT CREATE table to EVENTDB\_USER; GRANT CREATE procedure to EVENTDB\_USER;

#### **drop\_event\_store\_schema.sql**

DROP TABLE eventdb user.EMHostNameVistastccom8080; drop sequence eventdb\_user.autoincrement\_id;

#### **drop\_event\_store\_user.sql**

--Drop the user that was created earlier. Note that if you chose a different name for the --user while creating the user, you will have to specify that name here. DROP USER EVENTDB\_USER CASCADE;

<span id="page-46-0"></span>--Drop the tablespace that was created earlier. Note that if you chose a different name for

--the tablespace while creating the user, you will have to specify that name here. DROP TABLESPACE EM EVENTSTORE DB INCLUDING CONTENTS AND DATAFILES CASCADE CONSTRAINTS;

--Manually delete the datafiles that were created. If you used the defaults while creating

--the datafiles, the names would be EVENTDB\_USER\_DB1.dat'and 'EVENTDB\_USER\_DB2.dat'

### 设置脚本引擎

可以从任何 JSR-223 脚本环境中调用 Java CAPS 管理和监视 API。本节介绍了如何设置 这些脚本引擎(如 Groovy、JRuby、Jython (Java Python)、JACL (Java TCL))或能够调用 当前可用的 Java CAPS 管理和监视 API 的 25 个其他 JSR-223 脚本引擎之一。可以使用这 些说明设置您自己的环境,以便从所选的 JSR-223 脚本环境中调用这些 API。

#### 下载、安装和设置脚本环境

就本主题而言,我们重点介绍了以下 4 个脚本引擎:

- Groovy: Java CAPS 管理和监视 API 经测试可用于 Groovy 1.0、Groovy 1.1 beta 1 和最 新的 Groovy 1.1 beta 2。请使用提供的安装说明安装该引擎,并确保其正常运行。从 http://groovy.codehaus.org/ 中下载 Groovy。
- JRuby: Java CAPS 管理和监视 API 经测试可用于 JRuby 1.0 和最新的 JRuby 1.0.1。请 使用提供的安装说明安装该引擎,并确保其正常运行。从 http://jruby.codehaus.org/ 中下载 JRuby。
- Jython (Java Python): Java CAPS 管理和监视 API 经测试可用于 Jython 2.2 RC1 和最新 的 Jython 2.2。请使用提供的安装说明安装该引擎,并确保其正常运行。从 http://www.jython.org/Project/index.html 中下载 Jython。
- JACL (Java TCL):Java CAPS 管理和监视 API 经测试可用于最新的 JACL 1.4.0。请使 用提供的安装说明安装该引擎,并确保其正常运行。您可能需要按照下载中包含的 readme.txt 文件所述,修改 bin 文件夹中的 jaclsh.bat。修改后的 bin/jaclsh.bat 即如上所述。请从 http://tcljava.sourceforge.net/docs/website/index.html 中下 载 JACL。

注 **–** Java CAPS 6软件包以压缩文件形式附带提供了服务样例文件(如 AdministrationServiceSample.groovy)和目标选项行为。

### <span id="page-47-0"></span>设置脚本环境以调用**Java CAPS**管理和监视**API**

在设置脚本环境以调用 Java CAPS 管理和监视 API 之前,需要使用以下两个文件:

- env.bat
- caps.management.client.jar

注 **–** Java CAPS软件包附带提供了这些文件。

在下载 env.bat 和 caps.management.client.jar 后,请修改 env.bat 中的环境变量。 要修改环境变量, 请单击第 48 页中的 "修改 env.bat 中的环境变量"。

### ▼ 修改**env.bat**中的环境变量

- 将**JAVA\_HOME**变量设置为安装**JDK**或**JRE**的**JDK/JRE**主文件夹。  $\overline{\emptyset\emptyset}$  : set JAVA HOME=C:\java\jdk1.6.0。 **1**
- 将**SJSAS\_HOME**变量设置为安装**Sun Java System Application Server**的**SJSAS**主文件夹。 例如: set SJSAS HOME=C:\CAPS6\SJSAS。 **2**
- 将**CAPS\_MANAGEMENT\_HOME**变量设置为本地保存**Java CAPS**管理和监视**API Java**归档文 **3** 件的文件夹。

例如: set CAPS MANAGEMENT HOME=C:\scripting\engines\common。

将**ENGINE\_HOME**变量设置为安装脚本引擎的脚本引擎主文件夹。 **4** 例如: set ENGINE HOME=C:\scripting\engines\groovy\groovy-1.1-beta-2。

注**–**现在,您就已做好了运行脚本样例准备。

### 使用脚本语言执行**Java CAPS**管理和监视**API**

在运行脚本样例之前,假定您安装了以下脚本引擎之一:

- ${\rm Groov}$   $(\bar{\boxplus}\mp$  C:\scripting\engines\groovy\groovy-1.1-beta-2 中 $)$
- JRuby  $(\text{inf } C:\scriptstyle\text{sup}(\text{sup})\text{sup}(\text{sup})-1.0.1$ 中)
- Jython  $(\text{①F C:}\scriptstyle\backslash\text{scripting}\scriptstyle\backslash\text{engines}\scriptstyle\backslash\text{iython}\scriptstyle\backslash\text{ipthon}\scriptstyle\backslash\text{2}}$  中)
- JACL (位于 C:\scripting\engines\jacl\jacl140 中)

它还假定正在使用以下设置运行 Sun Java System Application Server:

<span id="page-48-0"></span>主机 HTTP 管理端口 管理员用户名 管理员密码 localhost 4848 admin adminadmin

提示**–**如果您的环境与之不同,请根据您的环境或安装更改以下步骤或脚本。

目前, Sun 支持以下这些服务:

- 管理服务
- 配置服务
- 部署服务
- 安装服务
- 运行时管理服务

以后还会支持其他服务。

### 执行管理服务

在执行管理服务之前,必须在环境中安装和/或部署以下项:

- 名为 sun-http-binding 的绑定组件
- 名为 sun-wsdl-library 的共享库
- 名为 SynchronousSampleApplication 的服务组合件, 它包含一个名为 SynchronousSampleApplication-SynchronousSample 的服务单元

提示 **–**在运行管理服务脚本之前,必须从NetBeans中创建 SynchronousSampleApplication,然后部署并启动它。

注**–**请对该脚本进行更改,以使其适合在您的环境中运行。

#### 在**Groovy**中执行管理服务

AdministrationServiceTest.groovy 中附加了用于执行管理服务的 Groovy 脚本。请先 根据需要修改该脚本,然后再在您的环境/安装中执行它。

```
cd C:\JavaCAPS6\managementapi
env.bat
cd scripting\groovy\scripts\
groovy ServiceTest\AdministrationServiceTest.groovy
```
如果您习惯使用基于 Swing 的 groovyConsole,请使用它加载并执行脚本文件。

```
cd C:\scripting\groovy\scripts\
env.bat
groovyConsole
```
### 执行配置服务

在执行配置服务之前,您必须在环境中安装以下项:

- 名为 sun-http-binding 的绑定组件
- 名为 sun-bpel-engine 的服务引擎

注**–**请对该脚本进行更改,以使其适合在您的环境中运行。

#### 在**Groovy**中执行配置服务

AdministrationServiceTest.groovy 中附加了用于执行配置服务的 Groovy 脚本。请先 根据需要修改该脚本,然后再在您的环境/安装中执行它。

```
cd C:\JavaCAPS6\managementapi
env.bat
cd scripting\groovy\scripts\
groovy ServiceTest\ConfigurationServiceTest.groovy
```
如果您习惯使用基于 Swing 的 groovyConsole, 请使用它加载并执行脚本文件。

```
cd C:\scripting\groovy\scripts\
env.bat
groovyConsole
```
### 执行部署服务

部署服务尝试部署一个名为 SynchronousSampleApplication 的服务组合件。在运行部署 服务脚本之前, 必须先从 NetBeans 中创建 SynchronousSampleApplication, 然后部署并 启动它。请对该脚本进行更改,以使其适合在您的环境中运行。

#### 在**Groovy**中执行部署服务

DeploymentServiceTest.groovy 中附加了用于执行部署服务的 Groovy 脚本。请先根据 需要修改该脚本,然后再在您的环境/安装中执行它。

```
cd C:\JavaCAPS6\managementapi
env.bat
cd scripting\groovy\scripts\
groovy ServiceTest\DeploymentServiceTest.groovy
```
<span id="page-50-0"></span>如果您习惯使用基于 Swing 的 groovyConsole, 请使用它加载并执行脚本文件。

```
cd C:\scripting\groovy\scripts\
env.bat
groovyConsole
```
### 执行安装服务

在执行安装服务之前,必须在环境中安装 aspectserviceengine.jar。

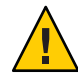

注意**–**请仔细阅读以下内容。

- 1. 名为 sun-aspect-engine 的服务引擎尝试停止、关闭并卸载其本身。
- 2. 然后,该服务引擎尝试安装附加的 aspectserviceengine.jar 中的 sun-aspect-engine。
- 3. 在运行安装服务样例脚本之前,请在环境中安装并启动 aspectserviceengine.jar。
- 4. 请对该脚本进行更改,以使其适合在您的环境中运行。

#### 在**Groovy**中执行安装服务

InstallationServiceTest.groovy 中附加了用于执行安装服务的 Groovy 脚本。请先根 据需要修改该脚本,然后再在您的环境/安装中执行它。

```
cd C:\JavaCAPS6\managementapi
env.bat
cd scripting\groovy\scripts\
groovy ServiceTest\InstallationServiceTest.groovy
```
如果您习惯使用基于 Swing 的 groovyConsole, 请使用它加载并执行脚本文件。

**cd C:\scripting\groovy\scripts\ env.bat groovyConsole**

# 执行运行时管理服务

在执行运行时管理服务之前,必须在环境中安装并部署以下项:

- 名为 sun-bpel-engine 的服务引擎
- 名为 SynchronousSampleApplication 的服务组合件(从 NetBeans 中创建)。

<span id="page-51-0"></span>注**–**请对该脚本进行更改,以使其适合在您的环境中运行。

#### 在**Groovy**中执行运行时管理服务

RuntimeManagmentServiceTest.groovy 中附加了用于执行运行时管理服务的 Groovy 脚 本。请先根据需要修改该脚本,然后再在您的环境/安装中执行它。

```
cd C:\JavaCAPS6\managementapi
env.bat
cd scripting\groovy\scripts\
groovy ServiceTest\RuntimeManagementServiceTest.groovy
```
如果您习惯使用基于 Swing 的 groovyConsole,请使用它加载并执行脚本文件。

**cd C:\scripting\groovy\scripts\ env.bat groovyConsole**

### 执行**JMS**管理服务

在执行 JMS 管理服务之前,必须先从 Java CAPS 6 安装程序中安装 Sun JMS IQ Manager, 然后将其部署到环境中:

注 **–** 默认情况下,可以在安装过程中使用 Java CAPS 安装程序安装 Sun JMS IQ Manager。不过,您也可以在安装 Java CAPS 6 后随时安装 Sun JMS IO Manager。

#### 在**Groovy**中执行**JMS**管理服务

JMSManagmentServiceTest.groovy 中附加了用于执行 JMS 管理服务的 Groovy 脚本。请 先根据需要修改该脚本,然后再在您的环境/安装中执行它。

```
cd C:\JavaCAPS6\managementapi
env.bat
cd scripting\groovy\scripts\
groovy ServiceTest\JMSManagementServiceTest.groovy
```
如果您习惯使用基于 Swing 的 groovyConsole,请使用它加载并执行脚本文件。

**cd C:\scripting\groovy\scripts\ env.bat groovyConsole**

### <span id="page-52-0"></span>执行**BPEL**管理服务

在执行 BPEL 管理服务之前,您必须确保:

- 为 BPEL 服务引擎启用了监视
- 在环境中安装并部署了名为 sun-bpel-engine 的服务引擎

注**–**请对该脚本进行更改,以使其适合在您的环境中运行。

#### 在**Groovy**中执行**BPEL**管理服务

BPELManagmentServiceTest.groovy 中附加了用于执行 BPEL 管理服务的 Groovy 脚本。 请先根据需要修改该脚本,然后再在您的环境/安装中执行它。

**cd C:\JavaCAPS6\managementapi env.bat cd scripting\groovy\scripts\ groovy ServiceTest\BPELManagementServiceTest.groovy**

如果您习惯使用基于 Swing 的 groovyConsole, 请使用它加载并执行脚本文件。

```
cd C:\scripting\groovy\scripts\
env.bat
groovyConsole
```
# 执行**HTTP**管理服务

在执行 HTTP 管理服务之前,必须在环境中安装并部署以下项:

- 名为 sun-http-binding 的绑定组件
- 包含某些 HTTP 使用端点的服务组合件

注**–**请对该脚本进行更改,以使其适合在您的环境中运行。

#### 在**Groovy**中执行**HTTP**管理服务

HTTPAdiministrationServiceTest.groovy 中附加了用于执行 HTTP 管理服务的 Groovy 脚本。请先根据需要修改该脚本,然后再在您的环境/安装中执行它。

```
cd C:\JavaCAPS6\managementapi
env.bat
cd scripting\groovy\scripts\
groovy ServiceTest\HTTPAdministrationServiceTest.groovy
```
<span id="page-53-0"></span>如果您习惯使用基于 Swing 的 groovyConsole, 请使用它加载并执行脚本文件。

```
cd C:\scripting\groovy\scripts\
env.bat
groovyConsole
```
### 执行通知服务

对于通知服务测试,除了已启动并运行 AppServer 以外,没有任何其他前提条件。当 JBI 运行时环境中的任何生命周期发生变化时,通知服务会将这些通知发送到所有订阅 的客户机。

注**–**请对该脚本进行更改,以使其适合在您的环境中运行。

#### 在**Groovy**中执行通知服务

NotificationServiceTest.groovy 中附加了用于执行通知服务的 Groovy 脚本。请先根 据需要修改该脚本,然后再在您的环境/安装中执行它。

```
cd C:\JavaCAPS6\managementapi
env.bat
cd scripting\groovy\scripts\
groovy ServiceTest\NotificationServiceTest.groovy
```
如果您习惯使用基于 Swing 的 groovyConsole, 请使用它加载并执行脚本文件。

```
cd C:\scripting\groovy\scripts\
env.bat
groovyConsole
```
### 集成到**NetBeans IDE**中的**JRuby**

如果具有最新版本的 NetBeans IDE 6.0,您可以创建自己的 JRuby 项目,并从 NetBeans IDE 中执行 JRuby 样例(它们具有 "rb" 扩展名)。

注 **–** NetBeans IDE 6.1 ML 附带提供了 Java CAPS 6。

### ▼ 创建**JRuby**项目

- 创建新的**JRuby**项目。 **1**
- 将**JRuby**脚本文件复制到该项目中。 **2**
- 单击鼠标右键并打开**"**项目属性**"**选项卡,然后提供项目使用的相应**jar**文件。 **3**
- 启动**Sun Java System Application Server**。 **4**
- 在**NetBeans**中打开一个脚本文件,右键单击源代码,然后单击**"**运行文件**"**以运行脚 本。 **5**